# **Mise en page d'un carnet de phasage avec Revit**

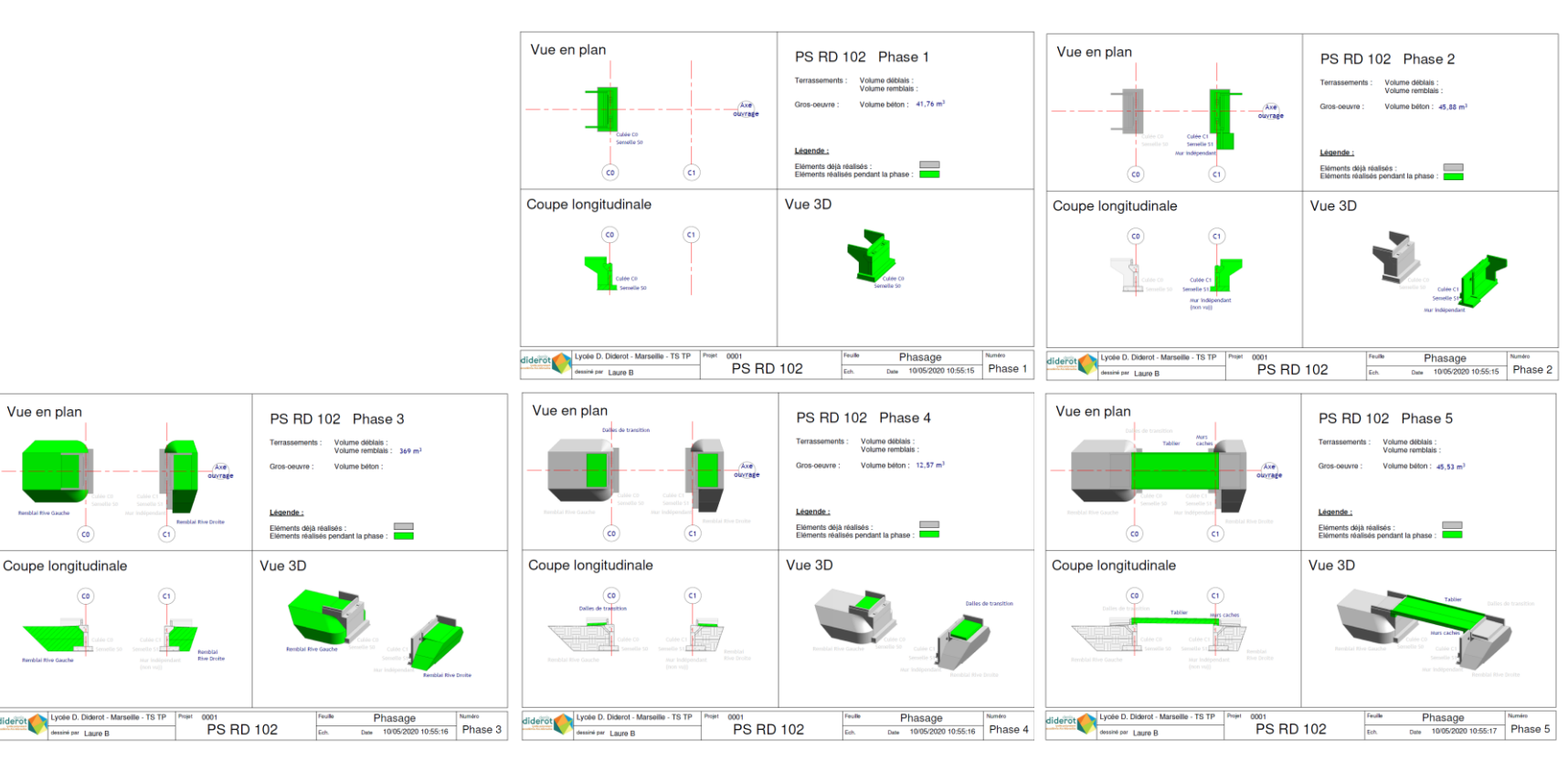

#### Lycée D. Diderot **Tuto Revit – Mise en page d'un carnet de phasage Page 1** and the Page 1

# **Mise en page d'un carnet de phasage avec Revit**

*Ce tuto présente une méthode pour mettre en page un carnet de phasage avec les vues en plan, en coupe, et en 3D ; le phasage ayant déjà été réalisé sur la maquette numérique du projet.*

## **Sommaire :**

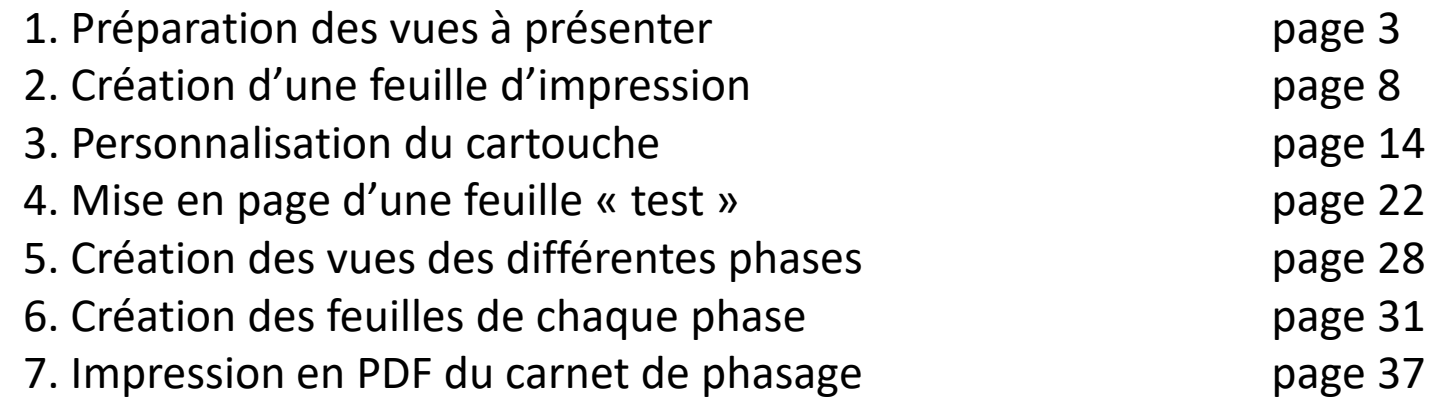

*La phasage lui-même est présentée dans le didacticiel « Réaliser un phasage avec Revit »*

*Les différentes phases ont déjà été créées sur la maquette numérique ; les filtres des phases appliqués sur des vues dupliquées permettent la visualisation du phasage.*

*Pour réaliser le carnet de phasage, il sera nécessaire d'avoir une présentation identique des vues pour chaque phase. La première étape consiste à régler la présentation des différentes vues du phasage.*

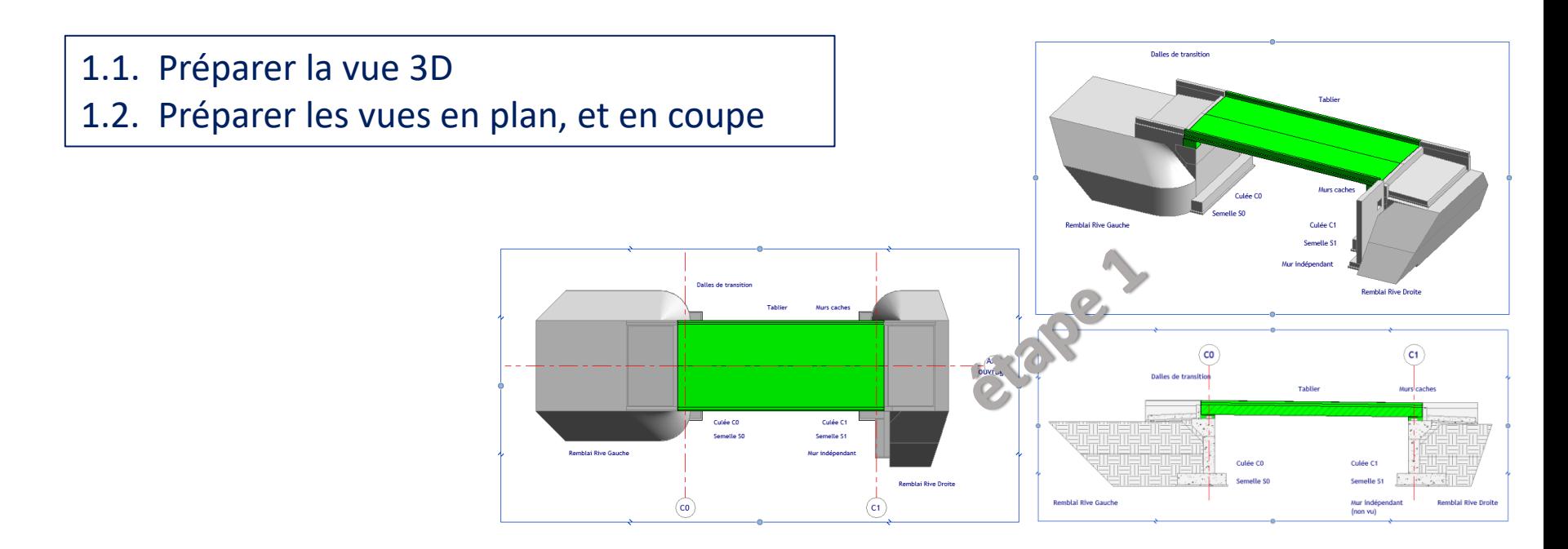

### Lycée D. Diderot Page 3 Tuto Revit – Mise en page d'un carnet de phasage

## **1.1. Préparer la vue 3D**

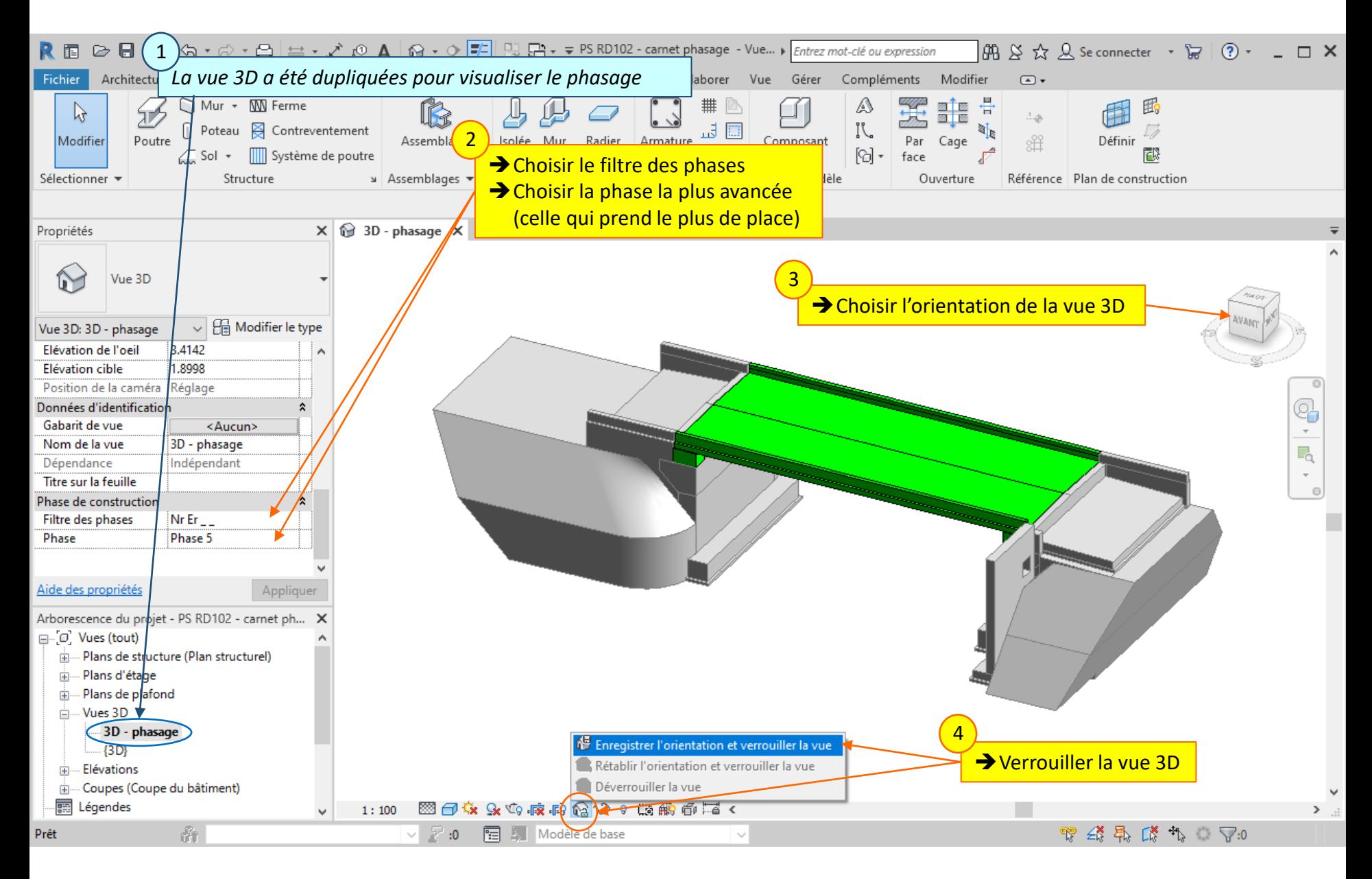

#### Lycée D. Diderot Page 4 Tuto Revit – Mise en page d'un carnet de phasage

## **1.1. Préparer la vue 3D**

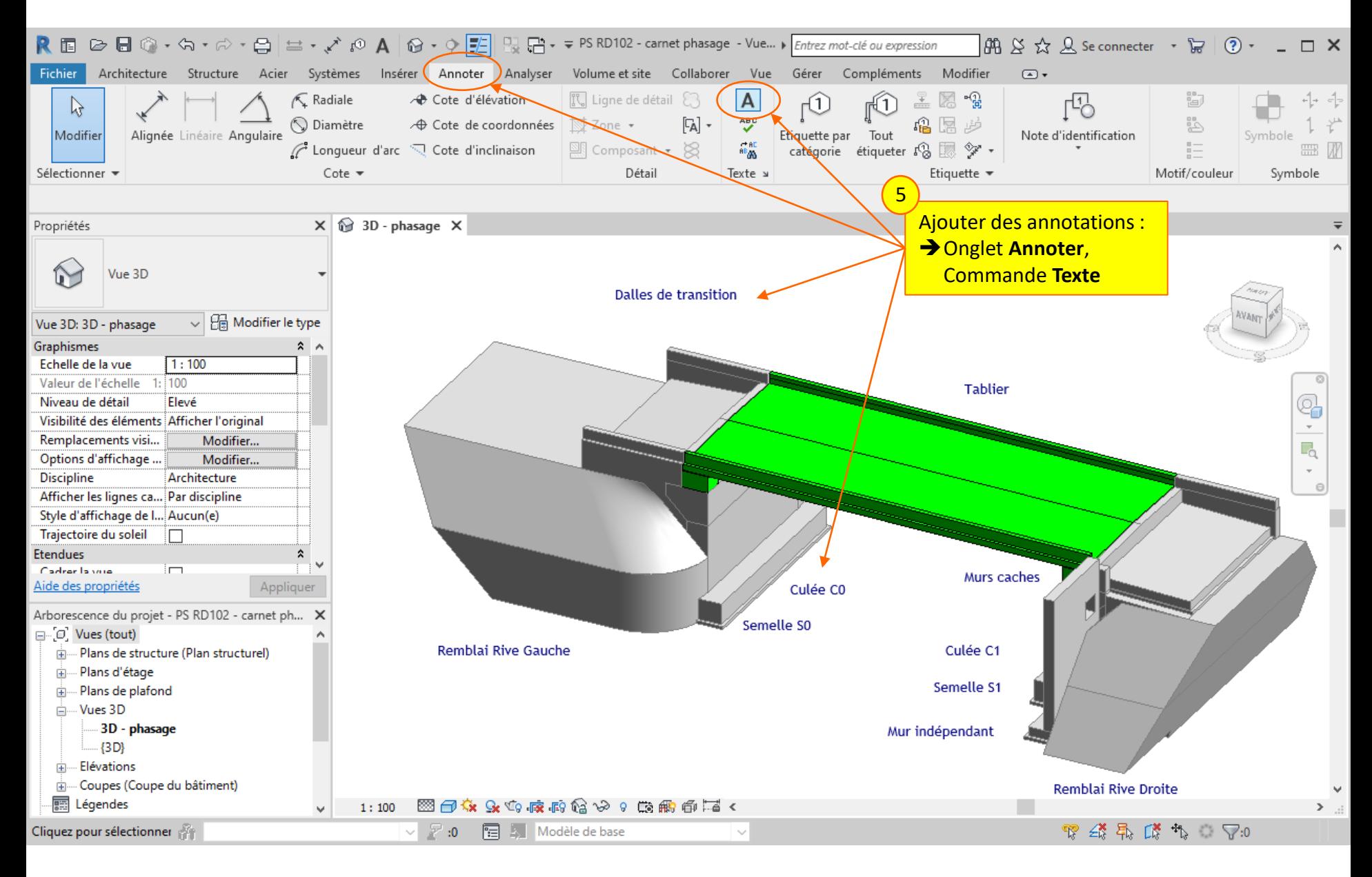

### Lycée D. Diderot Page 5 Tuto Revit – Mise en page d'un carnet de phasage

## **1.1. Préparer la vue 3D**

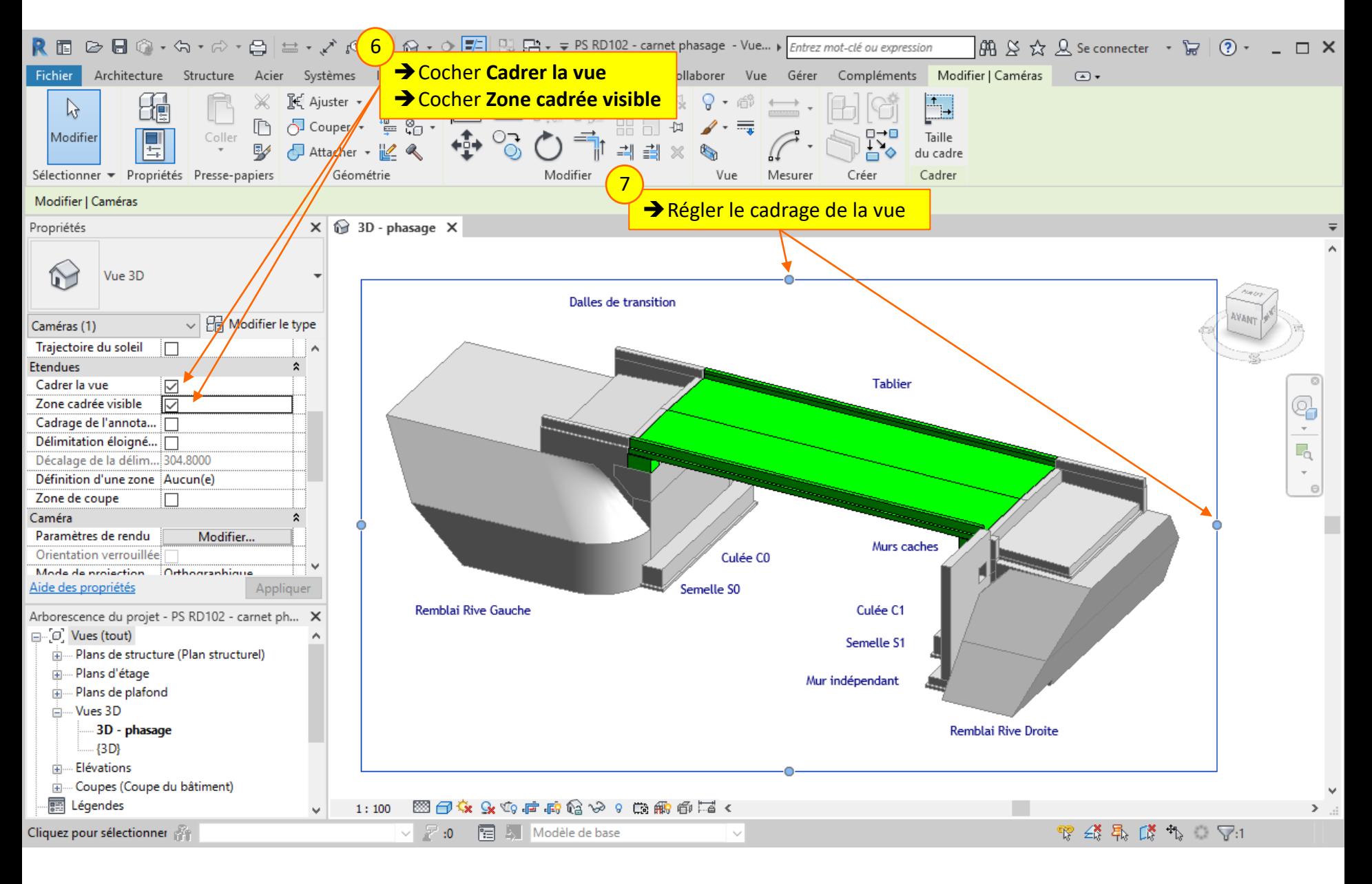

#### Lycée D. Diderot Page 6 Tuto Revit – Mise en page d'un carnet de phasage

## **1.2. Préparer les vues en plan et en coupe**

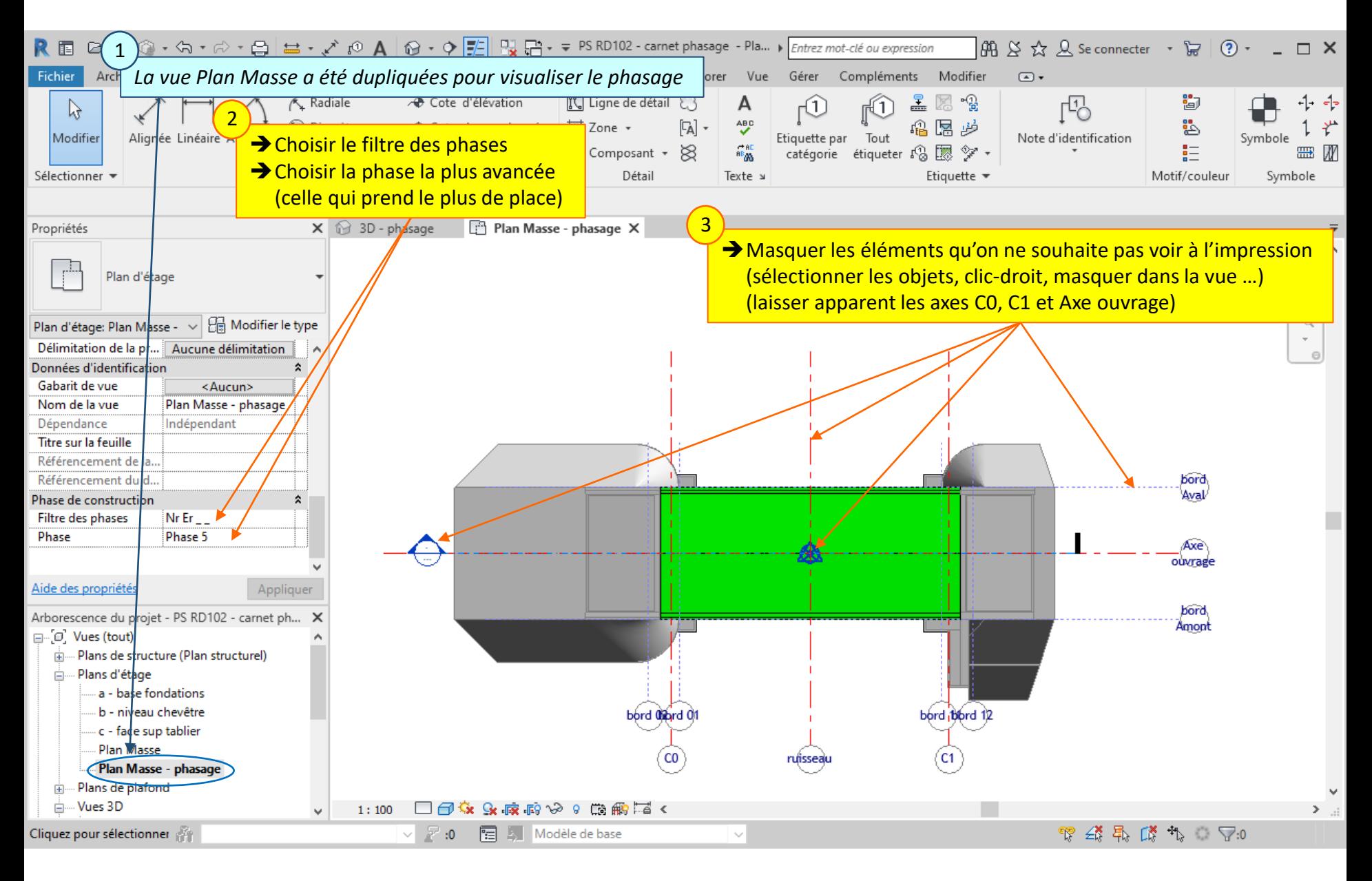

### Lycée D. Diderot Page 7 Tuto Revit – Mise en page d'un carnet de phasage

## **1.2. Préparer les vues en plan et en coupe**

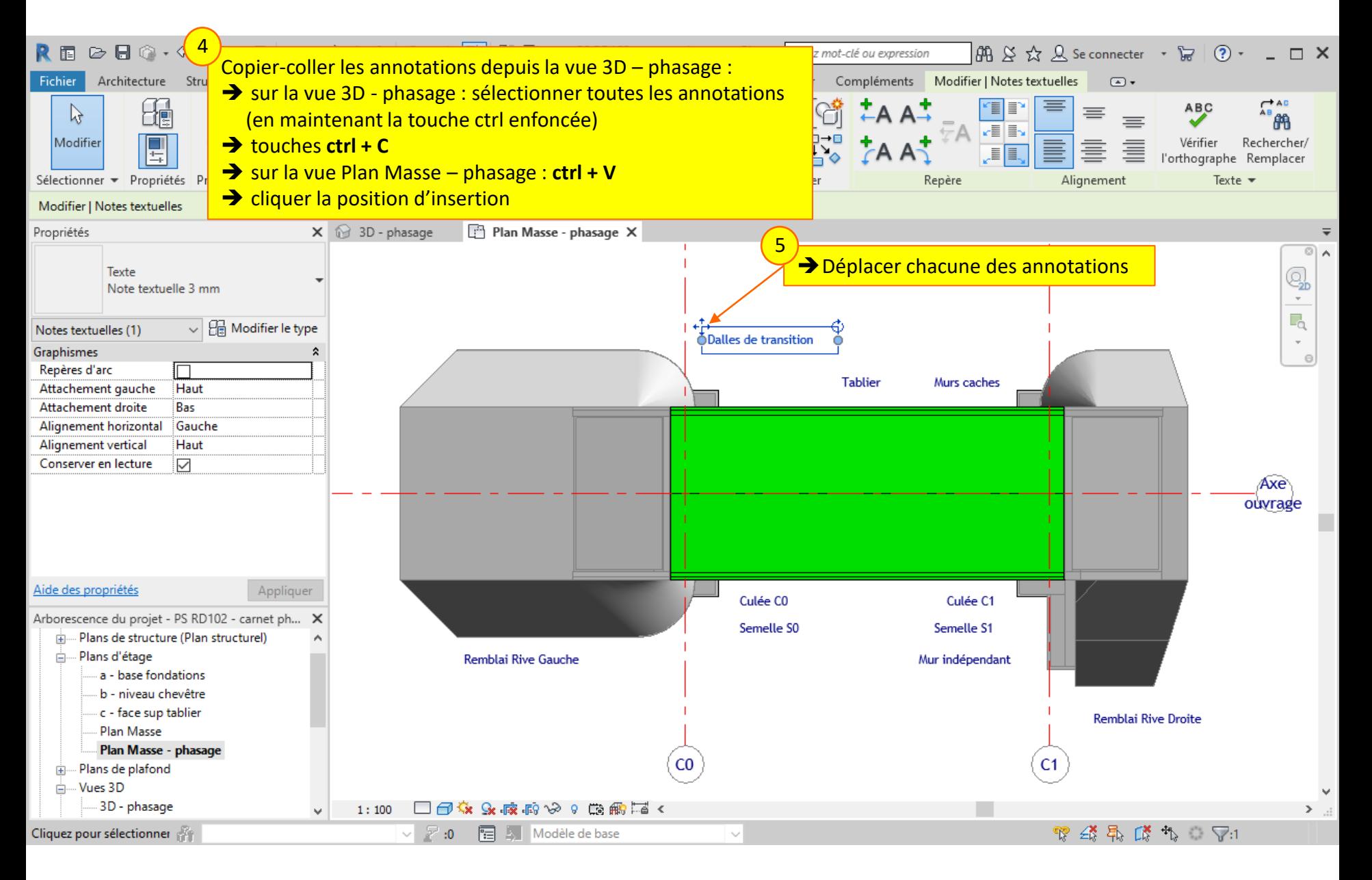

### Lycée D. Diderot Page 8 Tuto Revit – Mise en page d'un carnet de phasage

## **1.2. Préparer les vues en plan et en coupe**

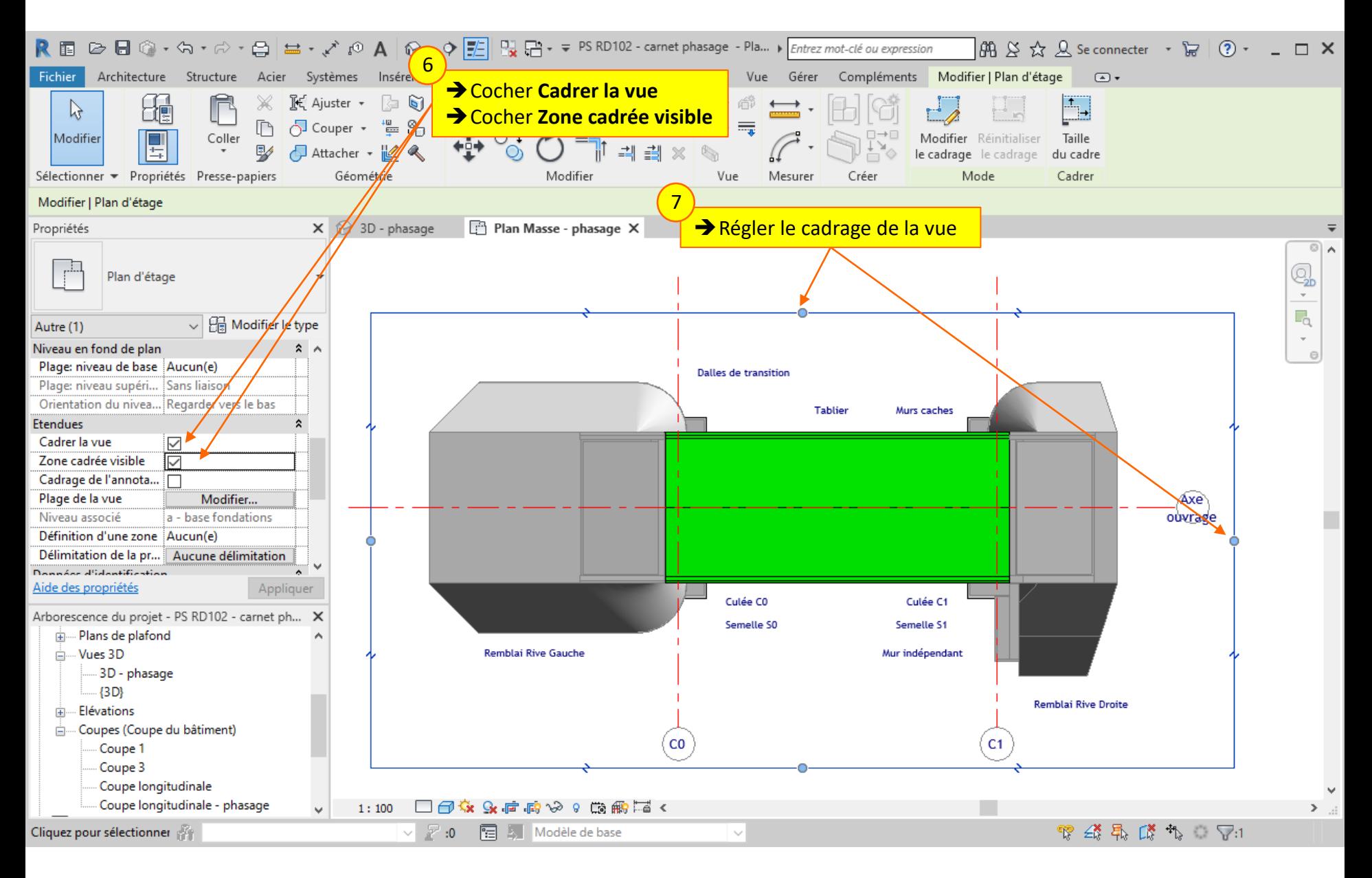

### Lycée D. Diderot Page 9 Tuto Revit – Mise en page d'un carnet de phasage

## **1.2. Préparer les vues en plan et en coupe**

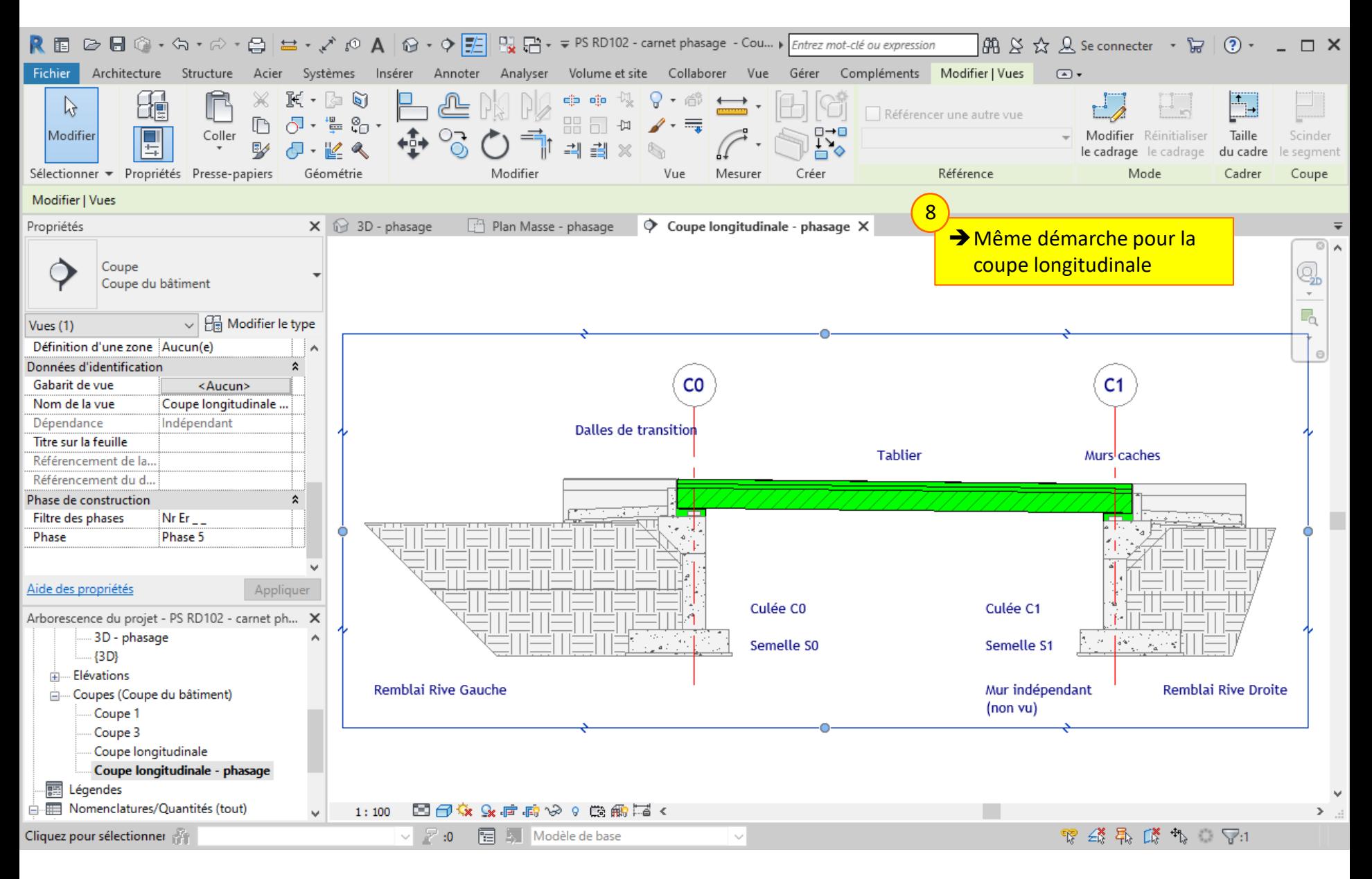

### Lycée D. Diderot Page 10 Tuto Revit – Mise en page d'un carnet de phasage

*On va créer une première feuille d'impression qui servira de test pour la mise en page.*

- 2.1. Créer une nouvelle feuille, et choisir un cartouche
- 2.2. Renommer la feuille

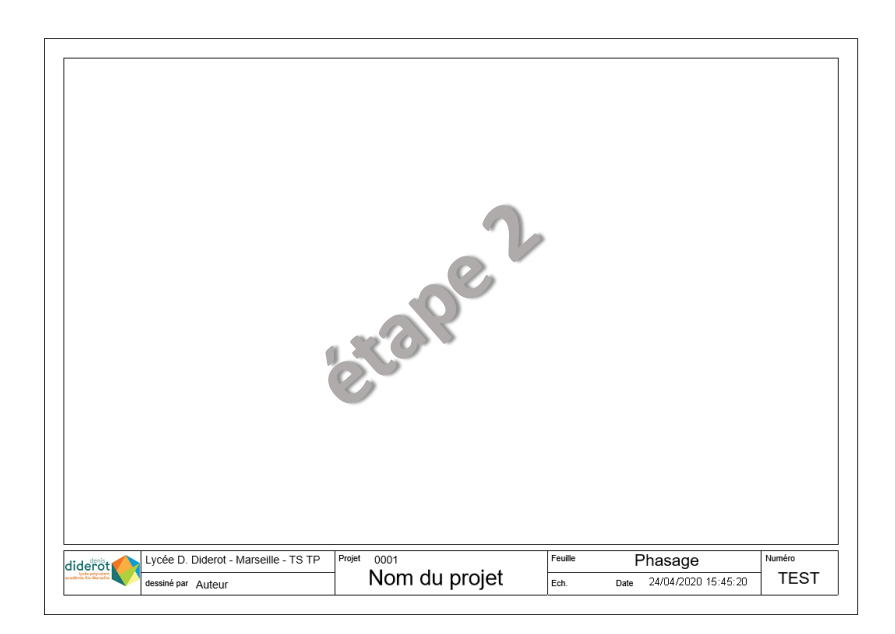

## **2.1. Créer une nouvelle feuille et choisir un cartouche**

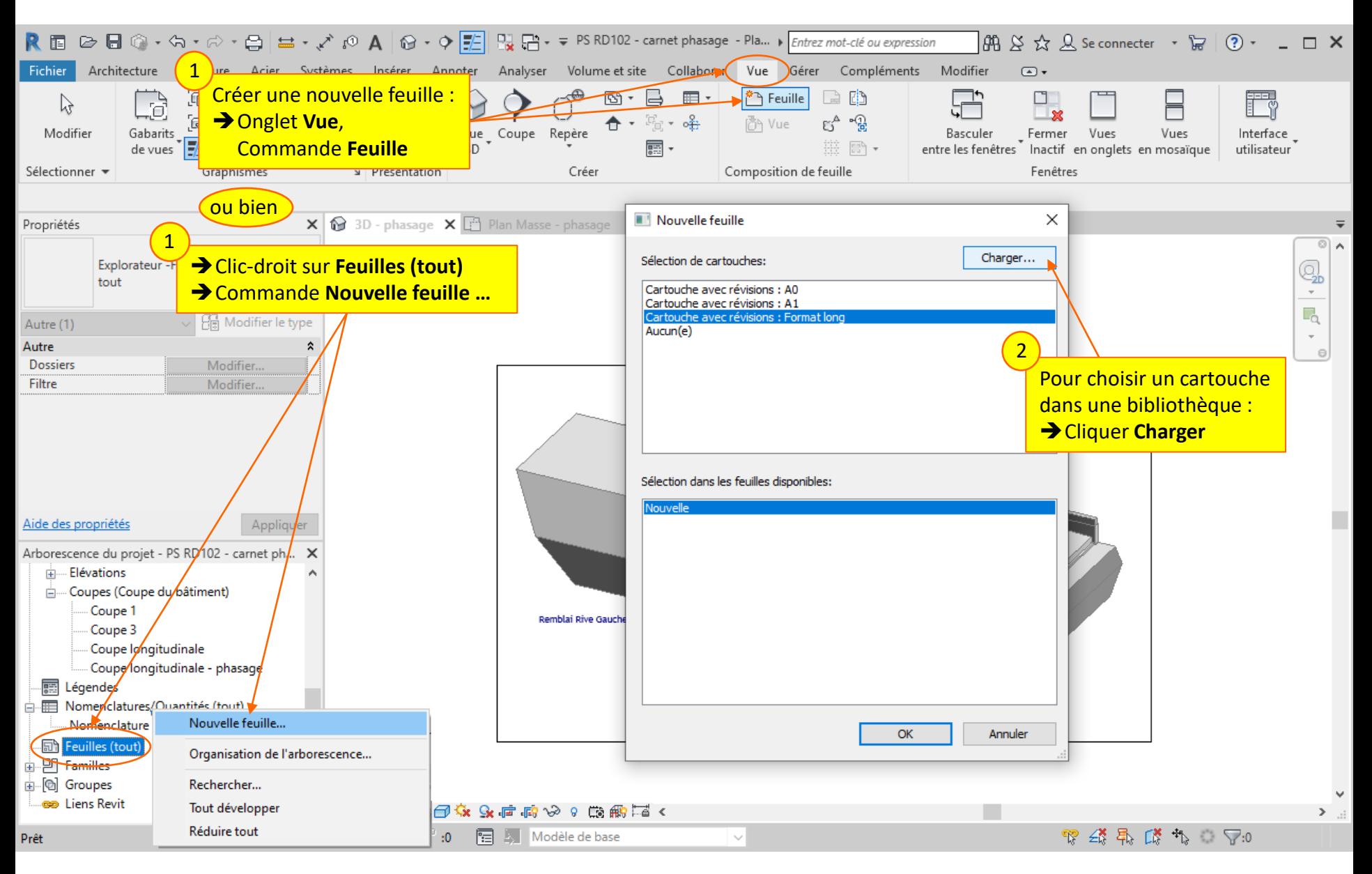

### Lycée D. Diderot Page 12 Tuto Revit – Mise en page d'un carnet de phasage

## **2.1. Créer une nouvelle feuille et choisir un cartouche**

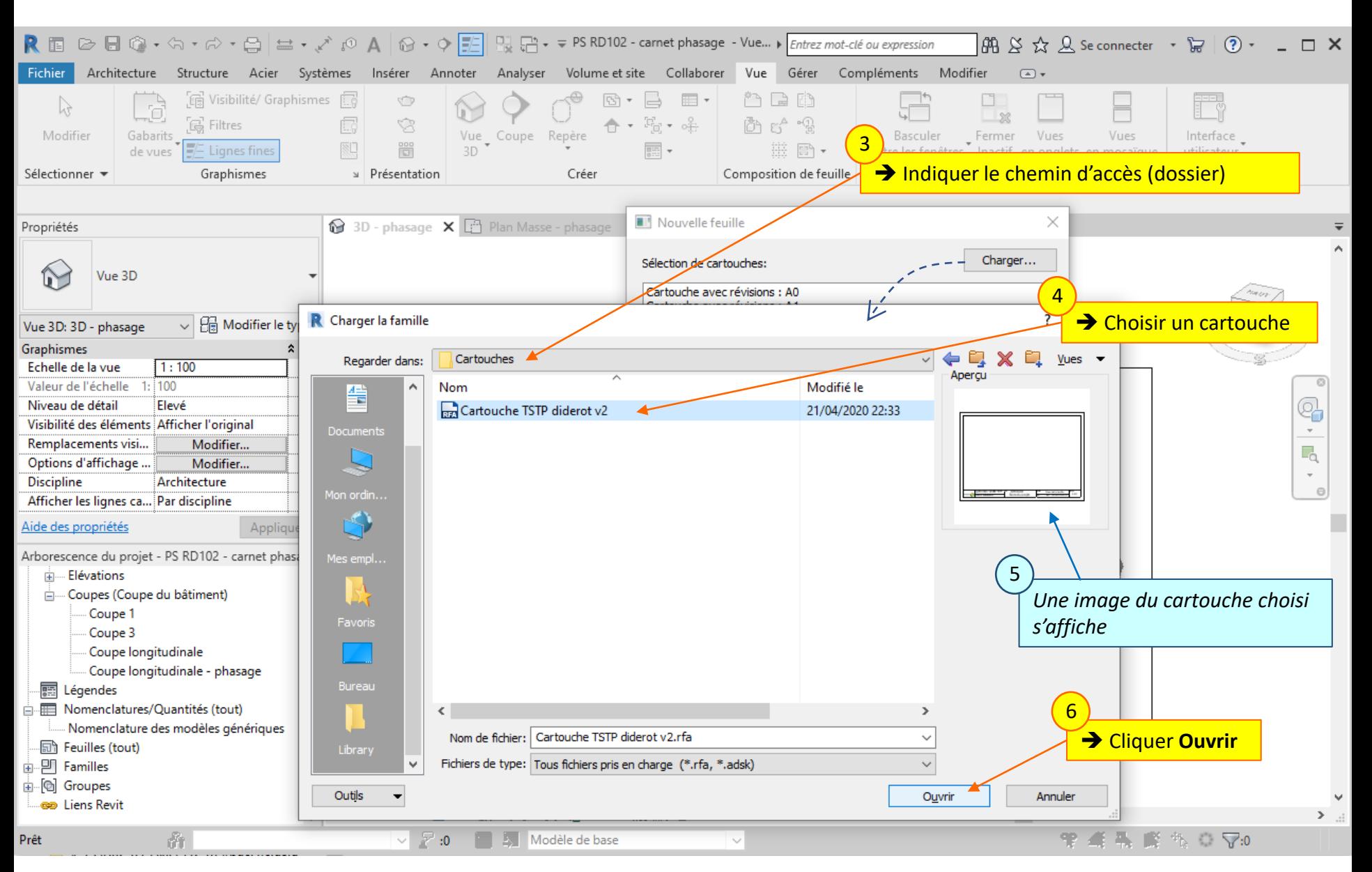

#### Lycée D. Diderot Page 13 Tuto Revit – Mise en page d'un carnet de phasage

## **2.1. Créer une nouvelle feuille et choisir un cartouche**

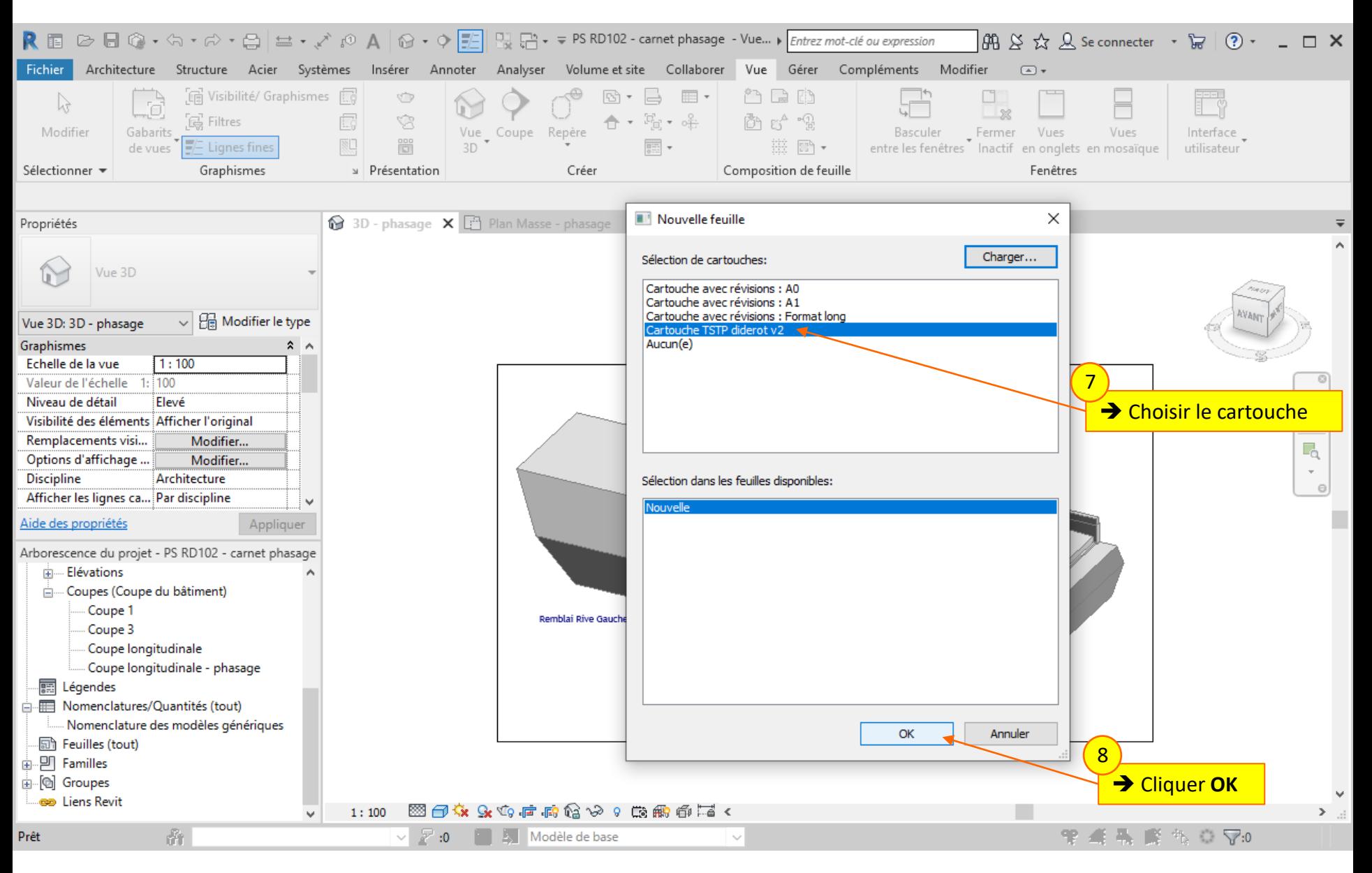

#### Lycée D. Diderot Page 14 Tuto Revit – Mise en page d'un carnet de phasage

## **2.1. Créer une nouvelle feuille et choisir un cartouche**

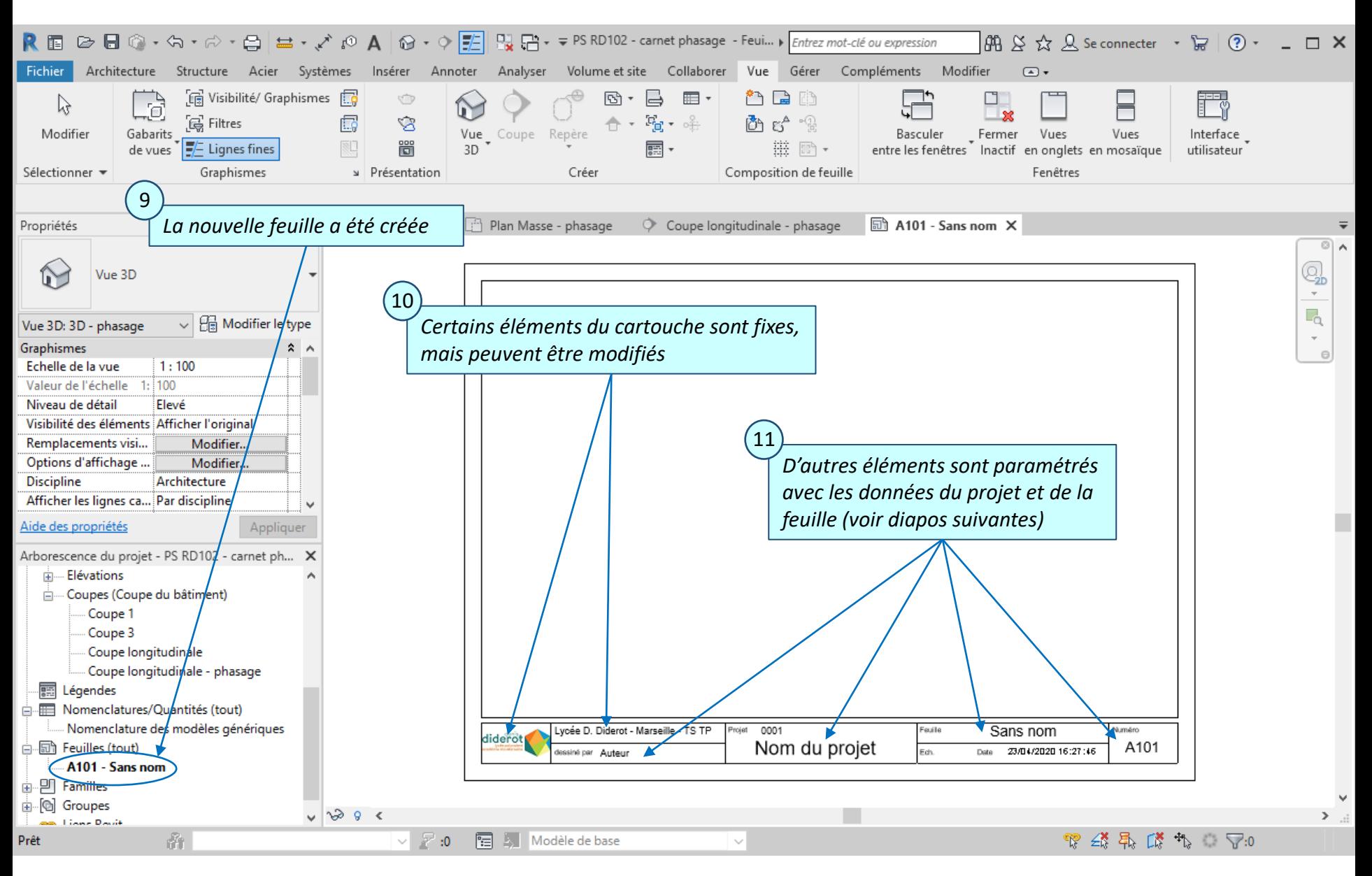

### Lycée D. Diderot Page 15 Tuto Revit – Mise en page d'un carnet de phasage

## **2. Création d'une feuille d'impression 2.2. Renommer la feuille**

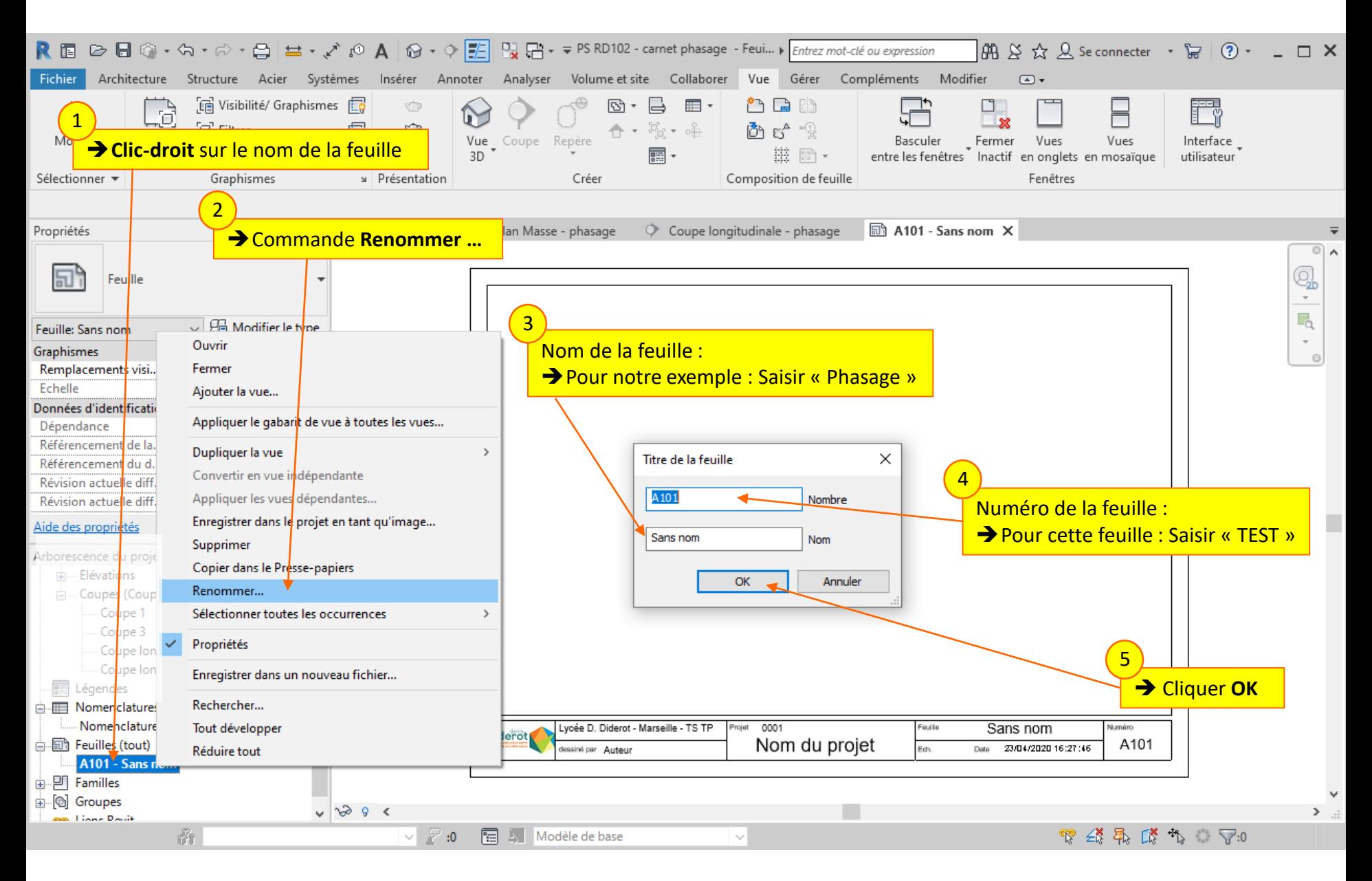

### Lycée D. Diderot Page 16 Tuto Revit – Mise en page d'un carnet de phasage

*On va maintenant personnaliser le cartouche pour le phasage de ce projet.*

- 3.1. Renseigner les données du cartouche
- 3.2. Modifier le cartouche
- 3.3. Ajouter du texte dans le cartouche
- 3.4. Enregistrer le nouveau cartouche
- 3.5. Remplacer le cartouche

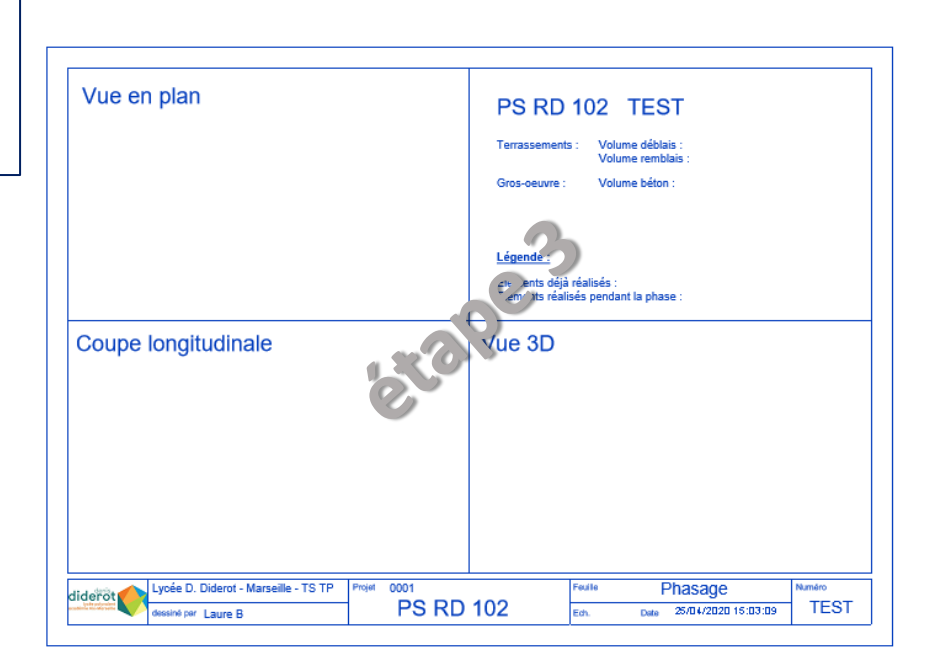

## **3.1. Renseigner les données du cartouche**

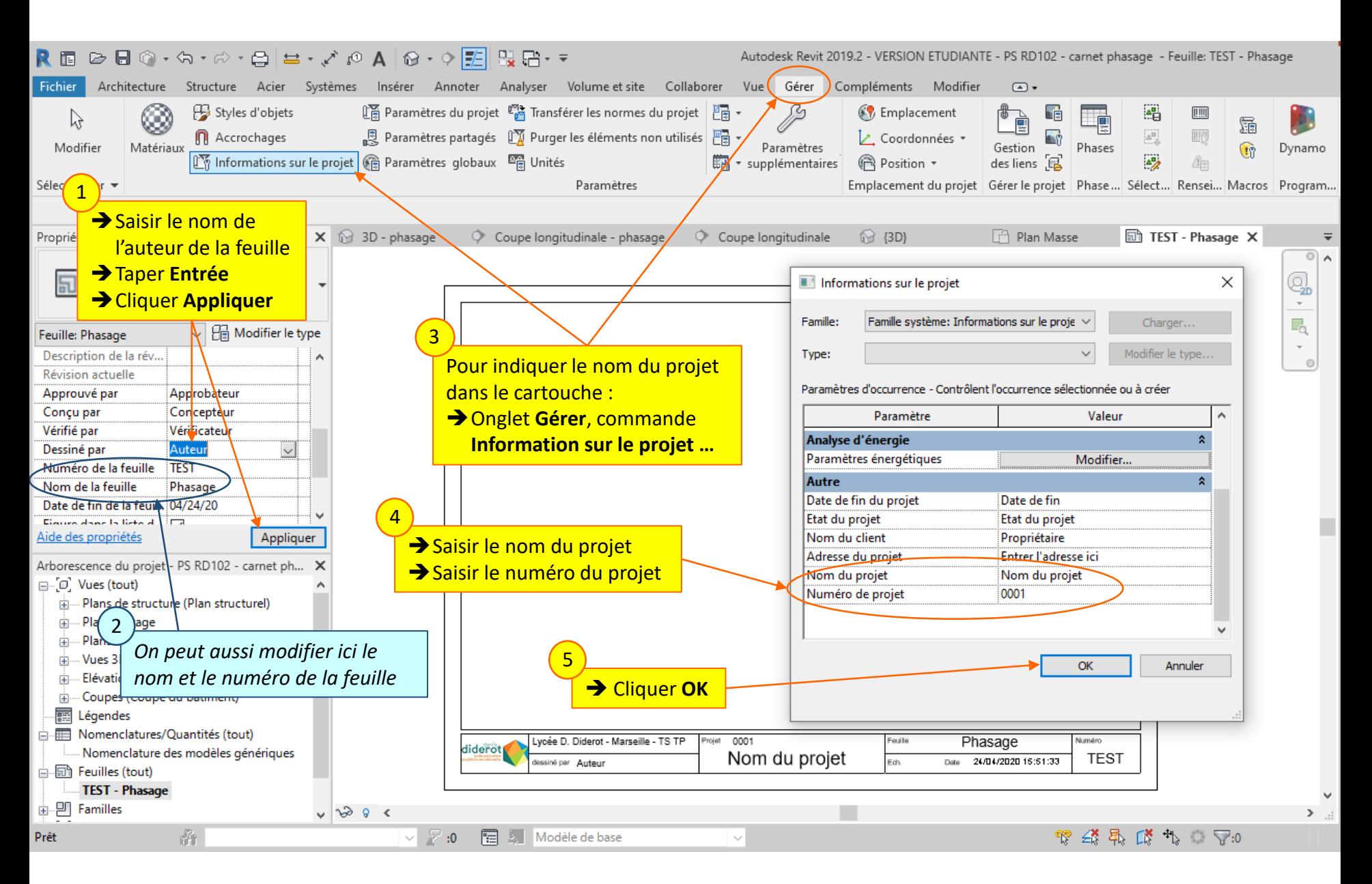

### Lycée D. Diderot Page 18 Tuto Revit – Mise en page d'un carnet de phasage

## **3.2. Modifier le cartouche**

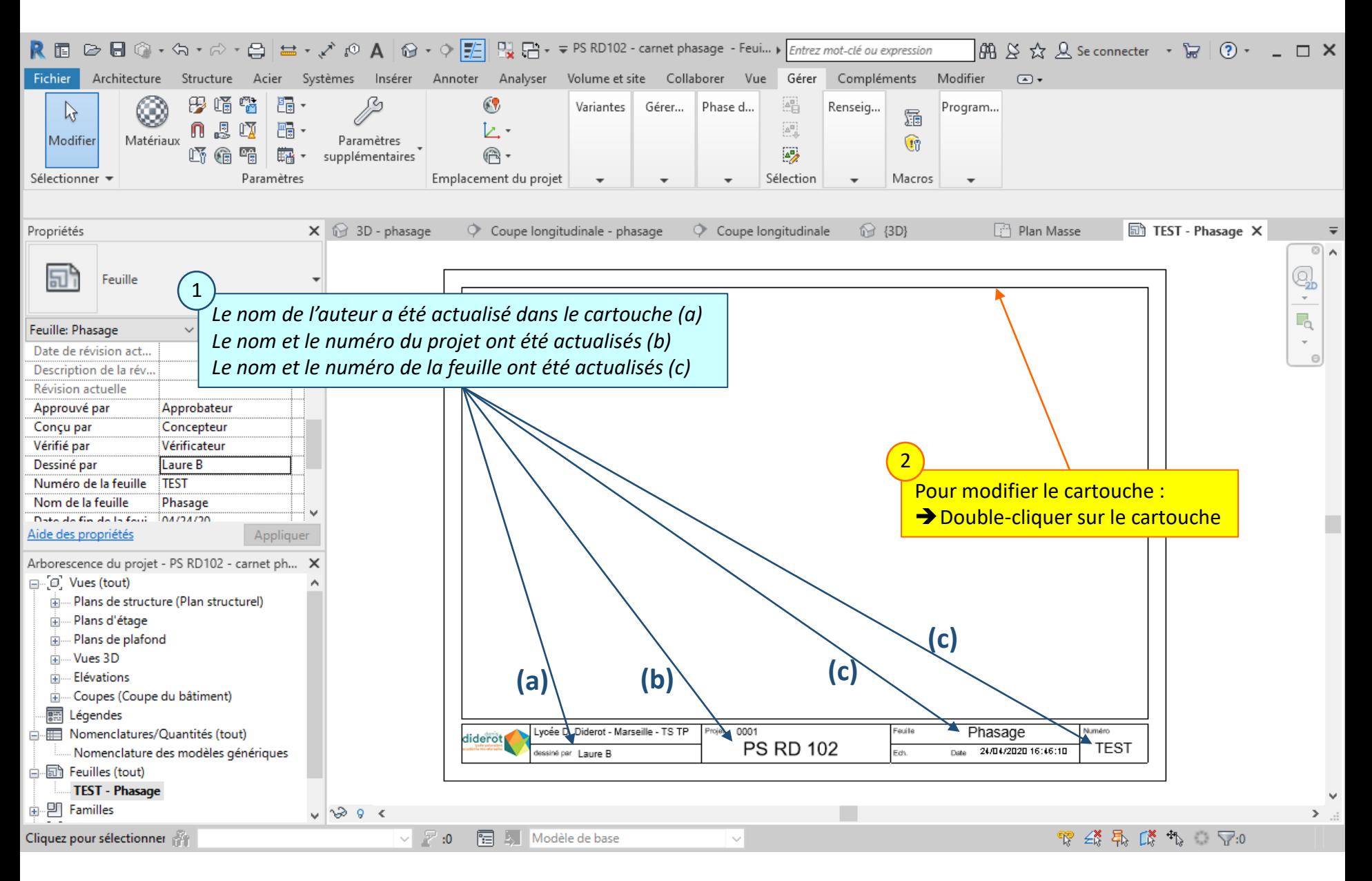

### Lycée D. Diderot Page 19 Tuto Revit – Mise en page d'un carnet de phasage

### **3.2. Modifier le cartouche**

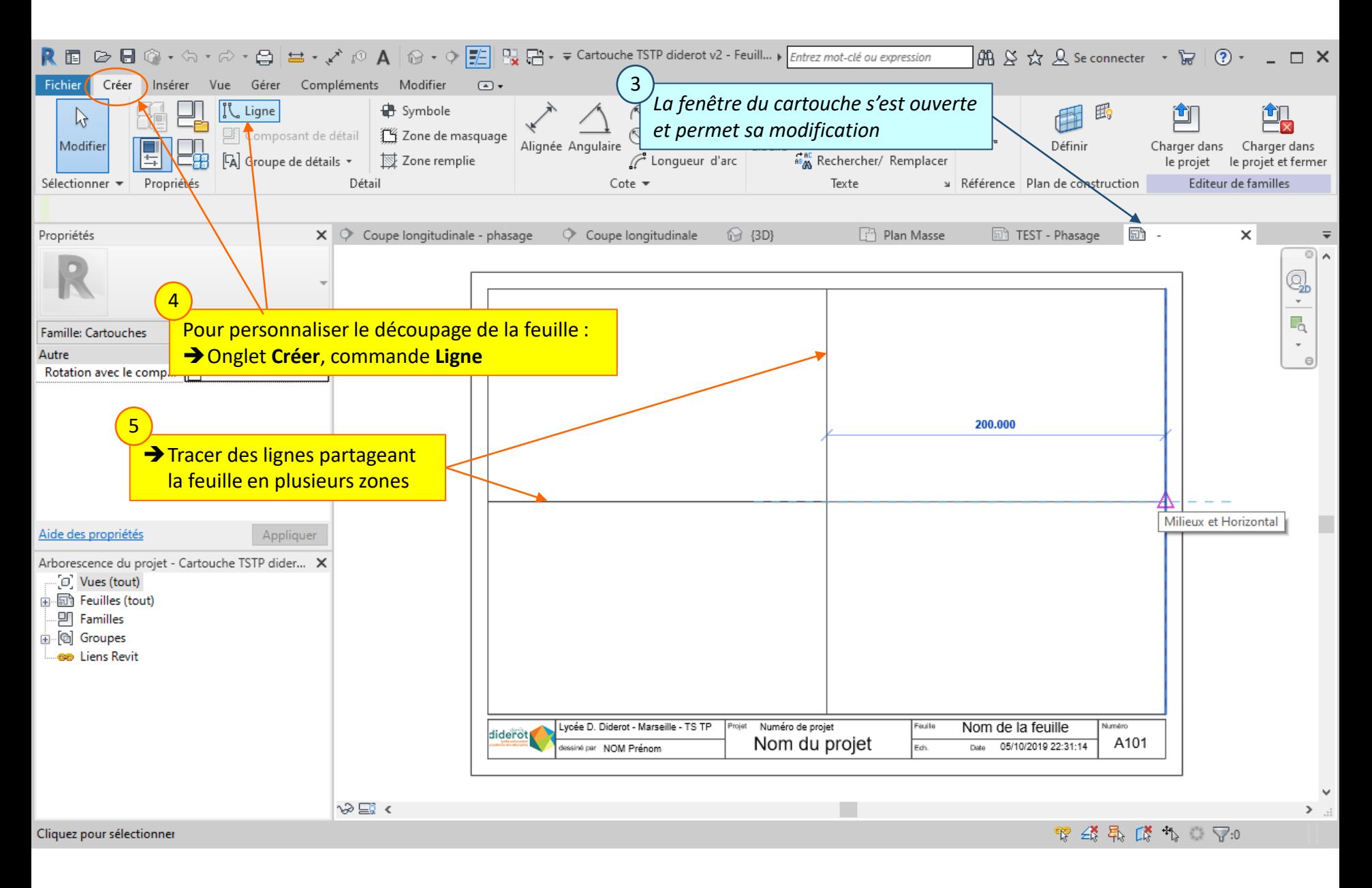

### Lycée D. Diderot Page 20 Tuto Revit – Mise en page d'un carnet de phasage

## **3.3. Ajouter du texte dans le cartouche**

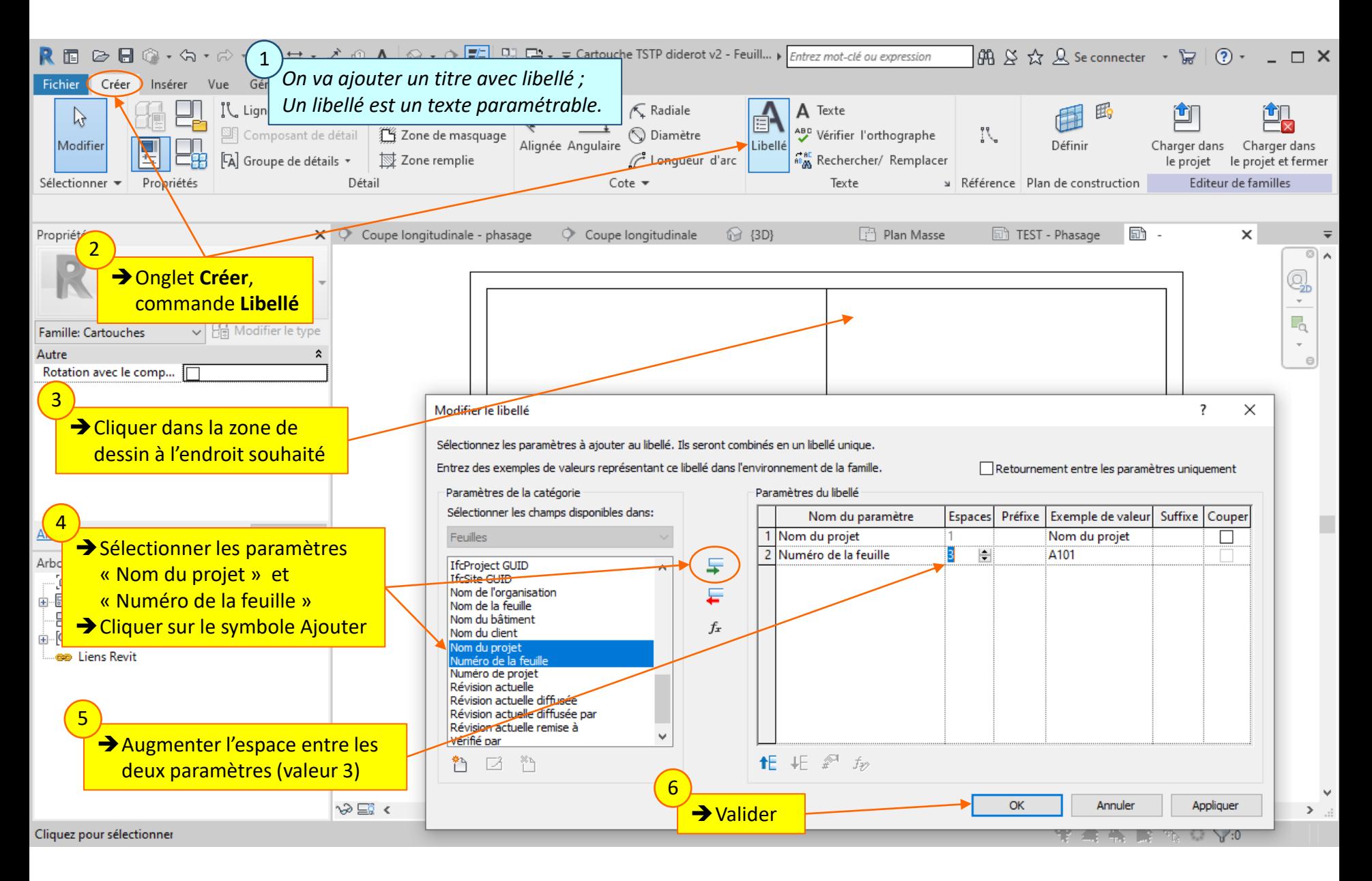

### Lycée D. Diderot Page 21 Tuto Revit – Mise en page d'un carnet de phasage

## **3.3. Ajouter du texte dans le cartouche**

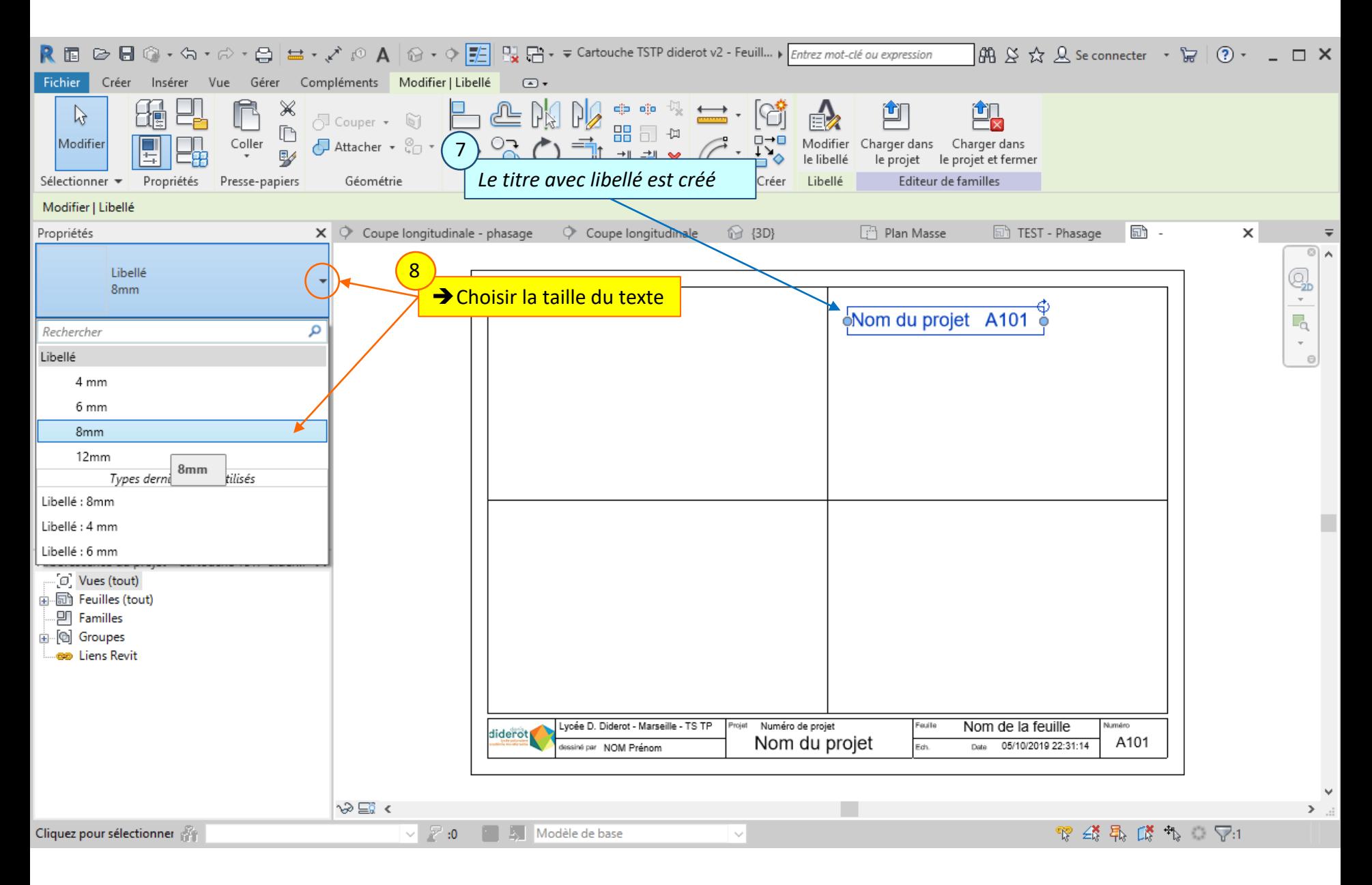

#### Lycée D. Diderot Page 22 Tuto Revit – Mise en page d'un carnet de phasage

## **3.3. Ajouter du texte dans le cartouche**

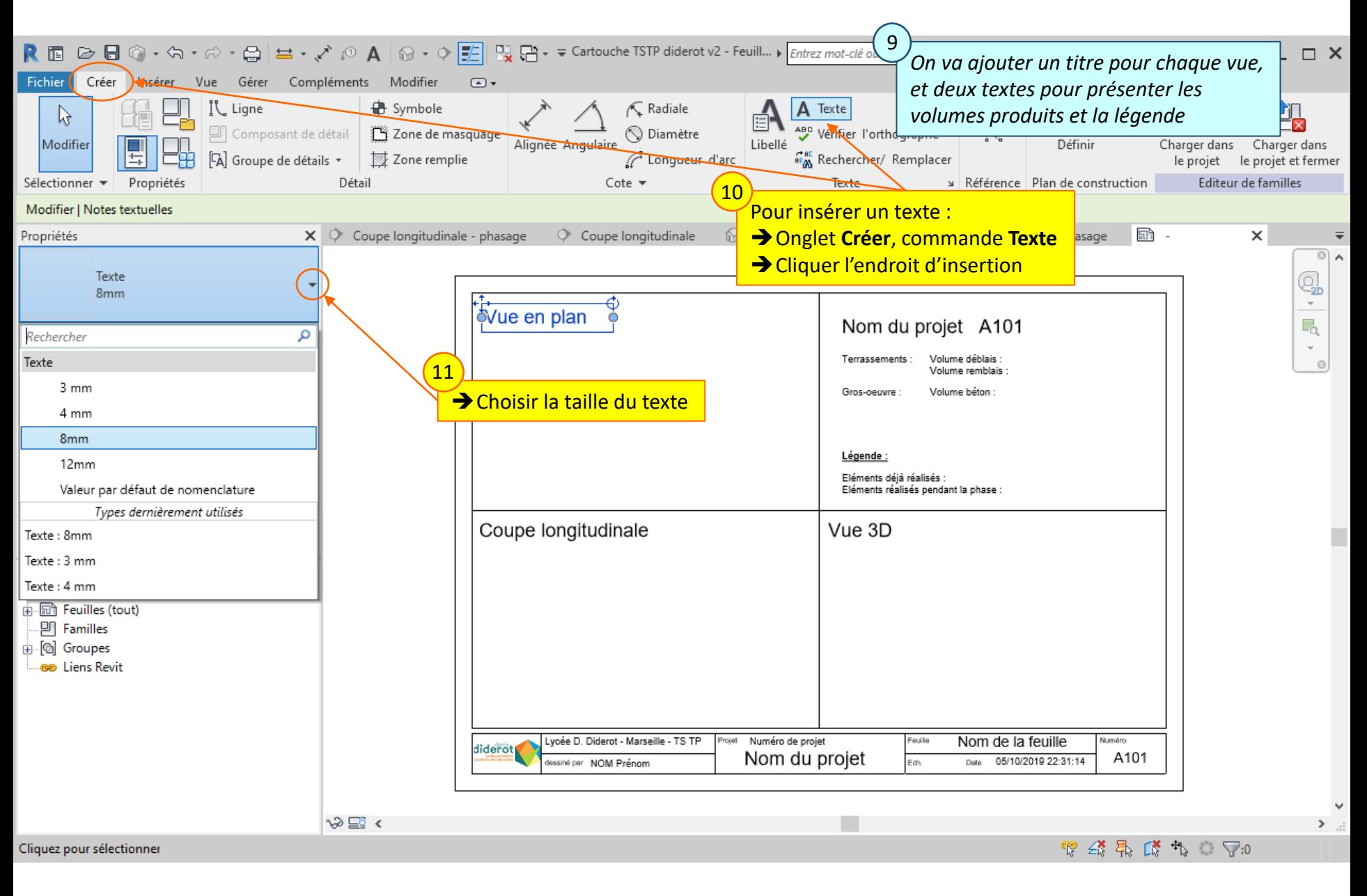

#### Lycée D. Diderot Page 23 Tuto Revit – Mise en page d'un carnet de phasage

## **3.4. Enregistrer le nouveau cartouche**

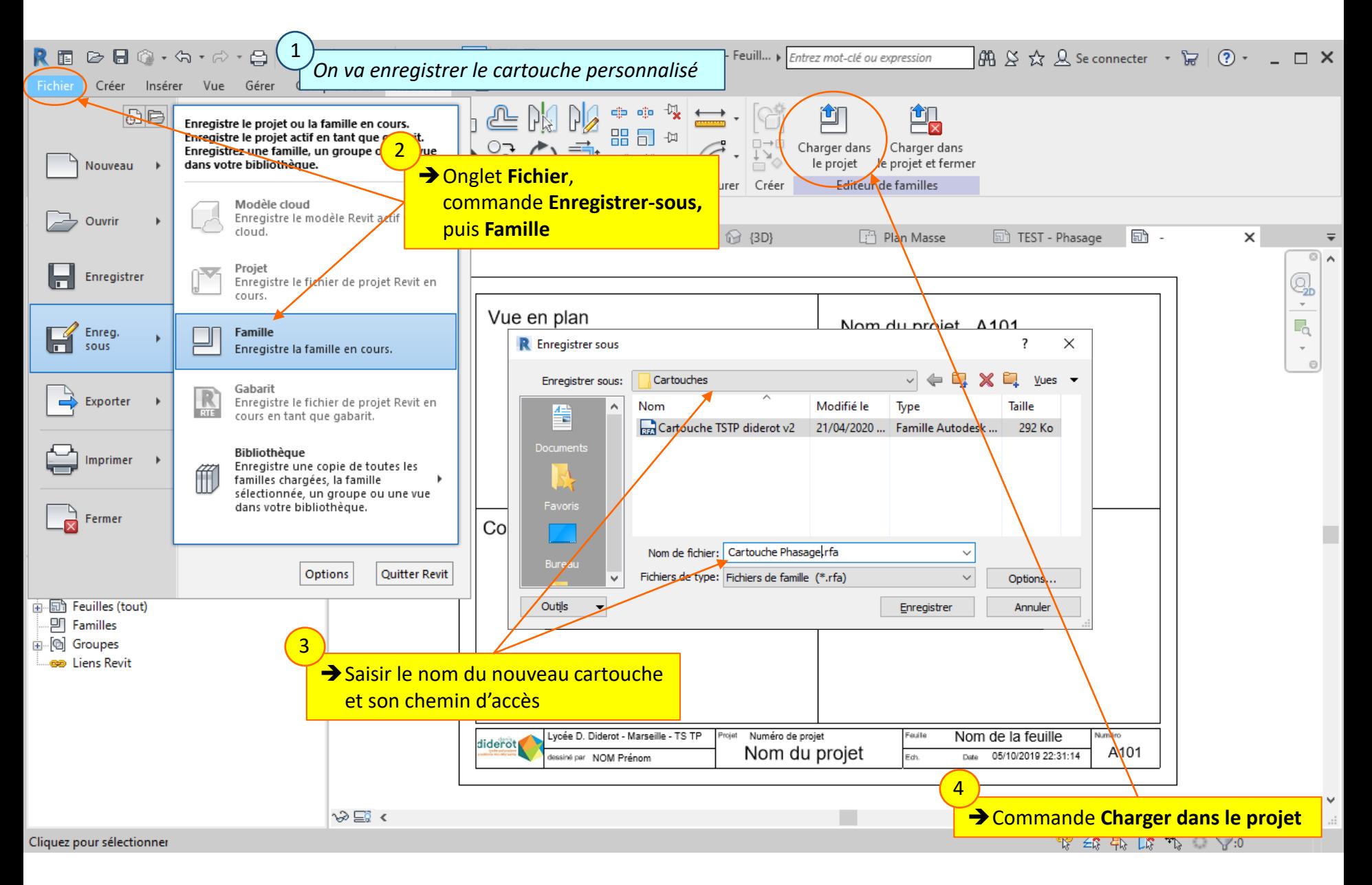

#### Lycée D. Diderot Page 24 Tuto Revit – Mise en page d'un carnet de phasage

## **3.5. Remplacer le cartouche**

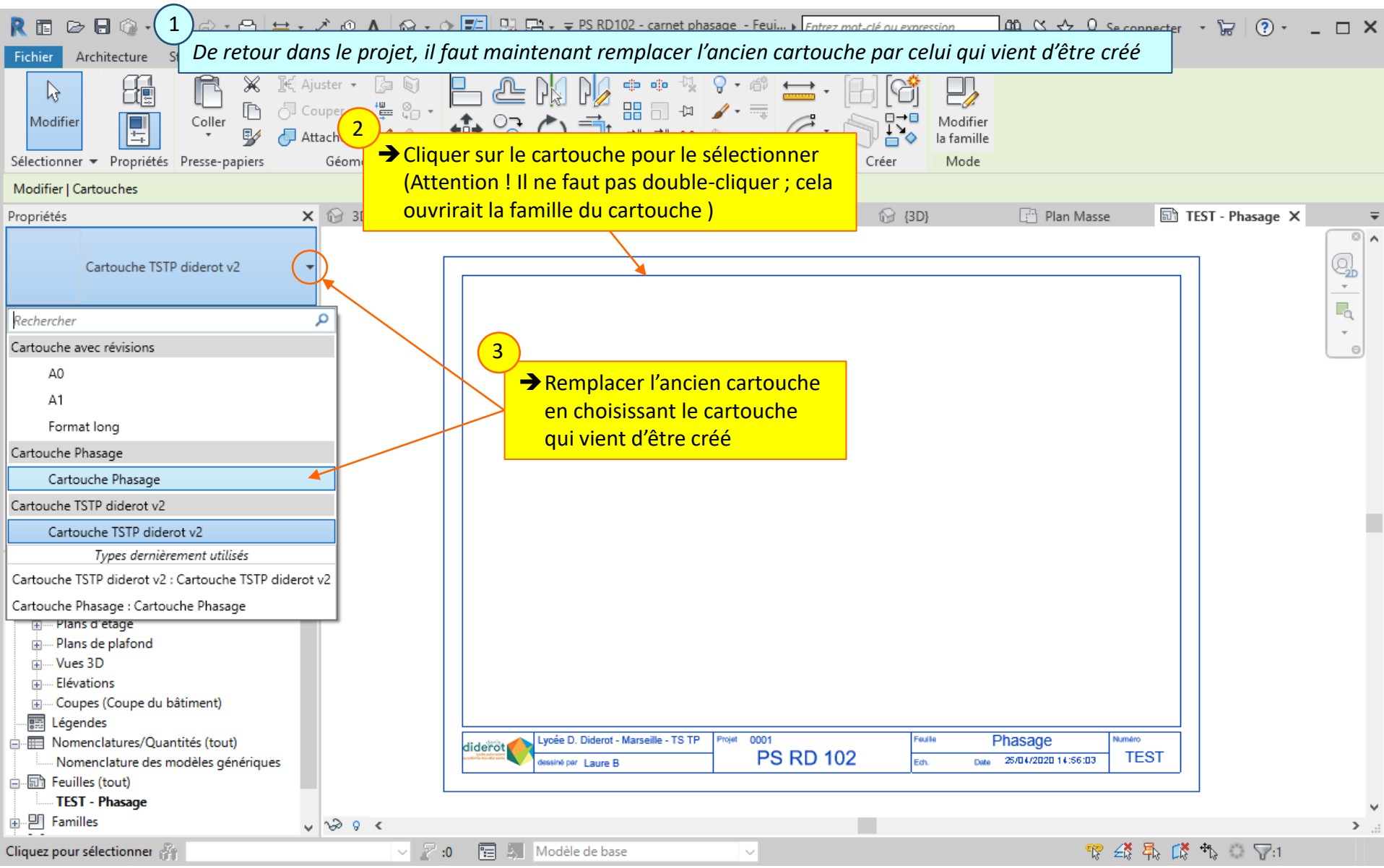

#### Lycée D. Diderot Page 25 Tuto Revit – Mise en page d'un carnet de phasage

*On va mettre en page la feuille d'impression « Test » avec les vues en plan, en coupe longitudinale et en 3D.*

- 4.1. Placer une vue sur la feuille
- 4.2. Adapter la vue à la feuille
- 4.3. Aligner le cadre de la vue
- 4.4. Placer les autres vues sur la feuille
- 4.5. Créer une légende

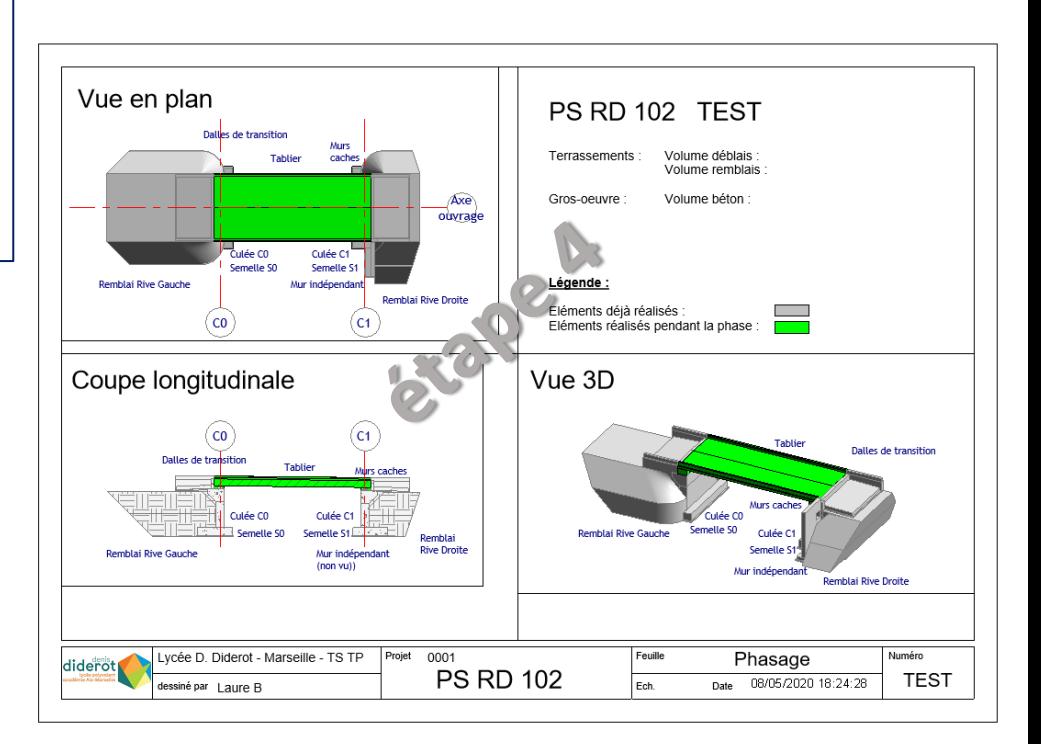

## **4.1. Placer une vue sur la feuille**

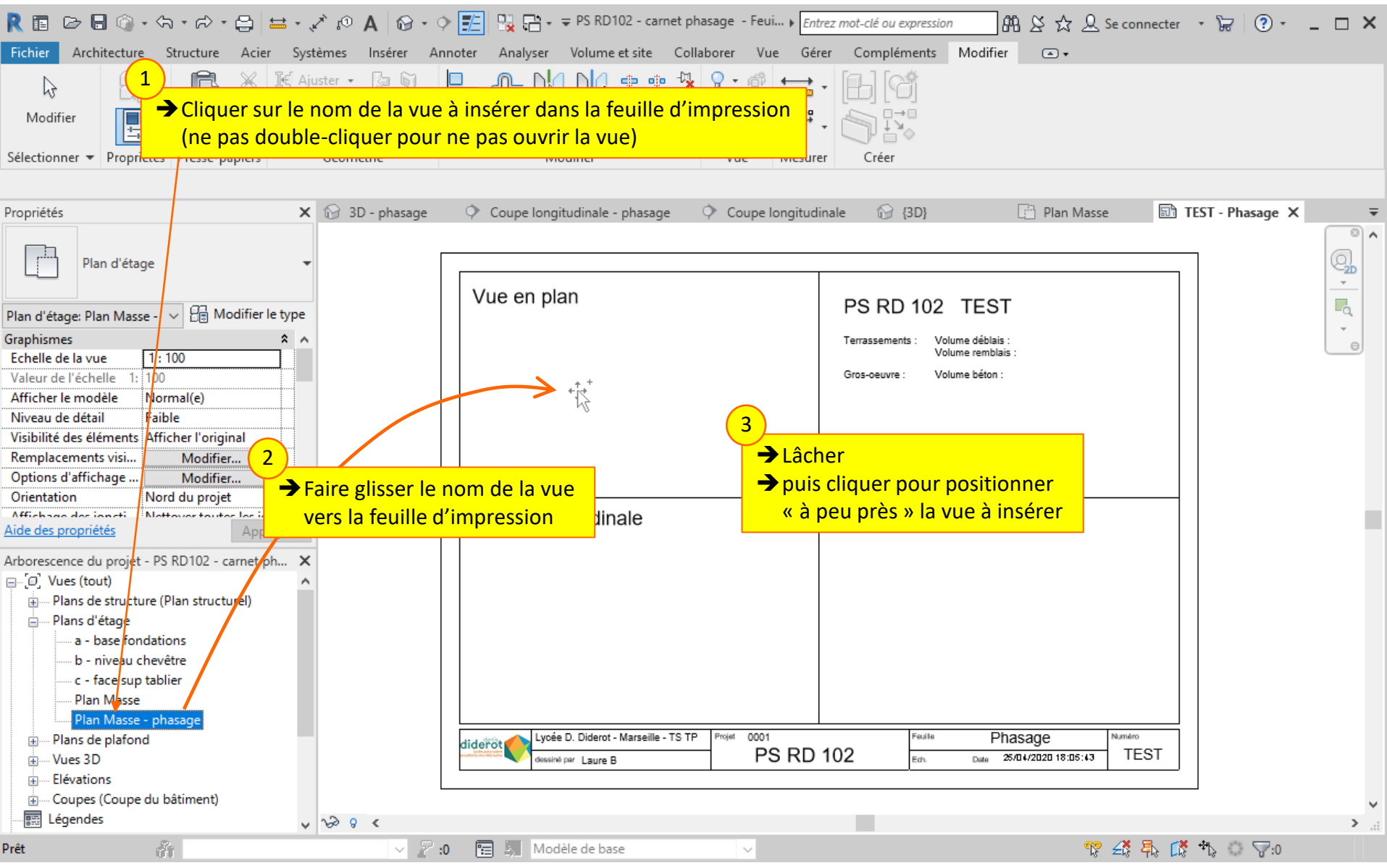

### Lycée D. Diderot Page 27 Tuto Revit – Mise en page d'un carnet de phasage

## **4.2. Adapter la vue à la feuille**

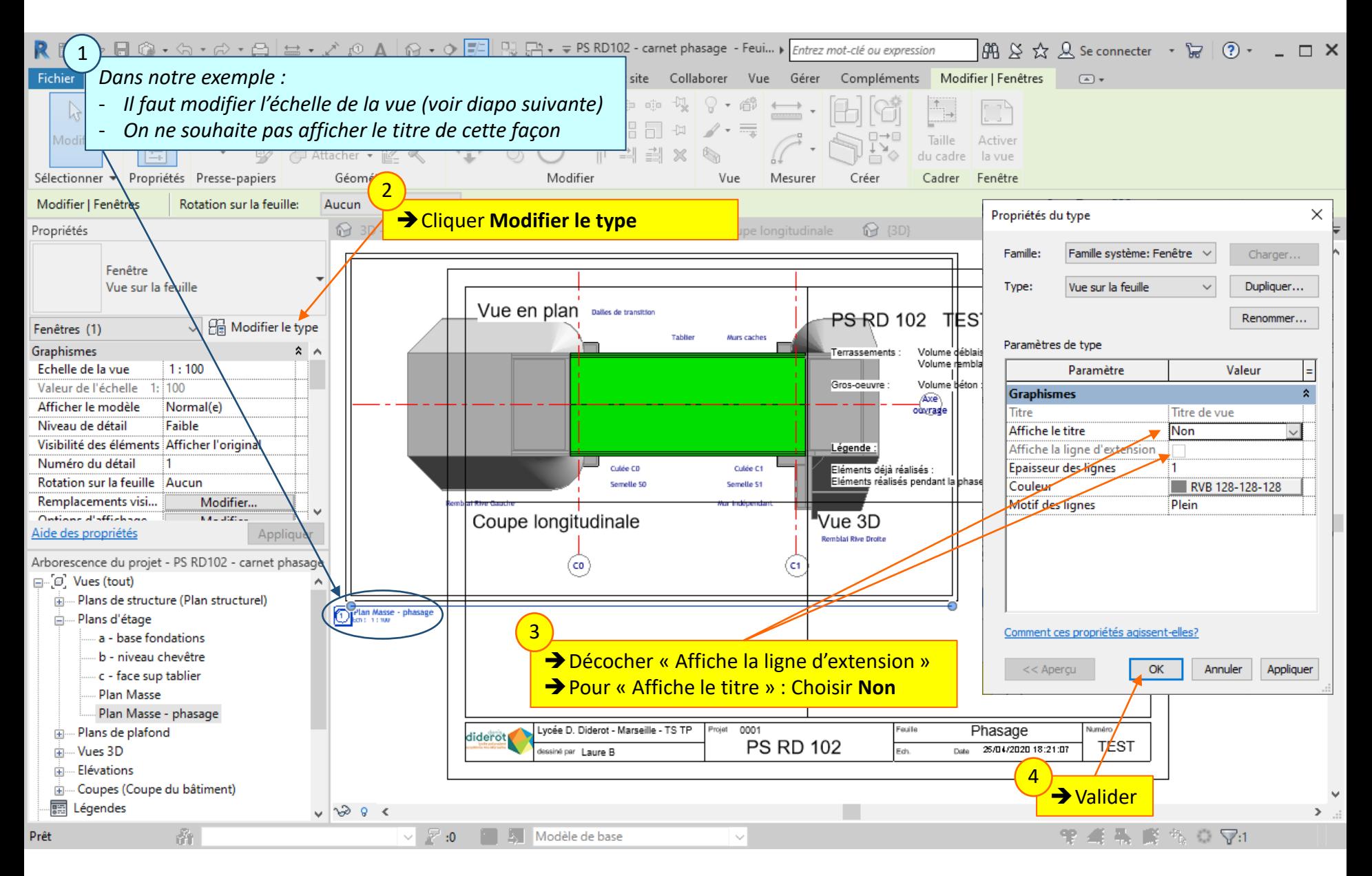

### Lycée D. Diderot Page 28 Tuto Revit – Mise en page d'un carnet de phasage

## **4.2. Adapter la vue à la feuille**

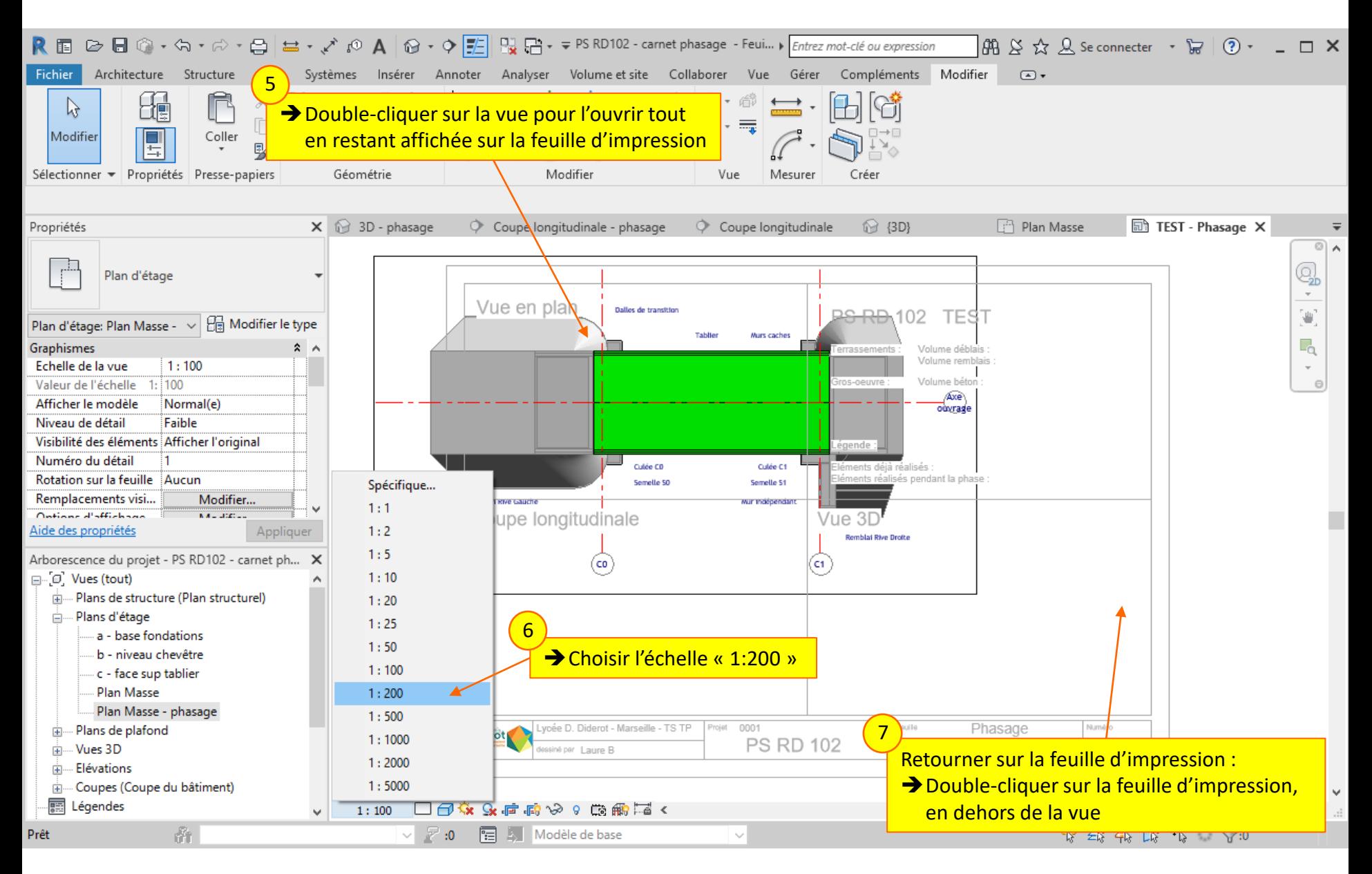

### Lycée D. Diderot Page 29 Tuto Revit – Mise en page d'un carnet de phasage

## **4.2. Adapter la vue à la feuille**

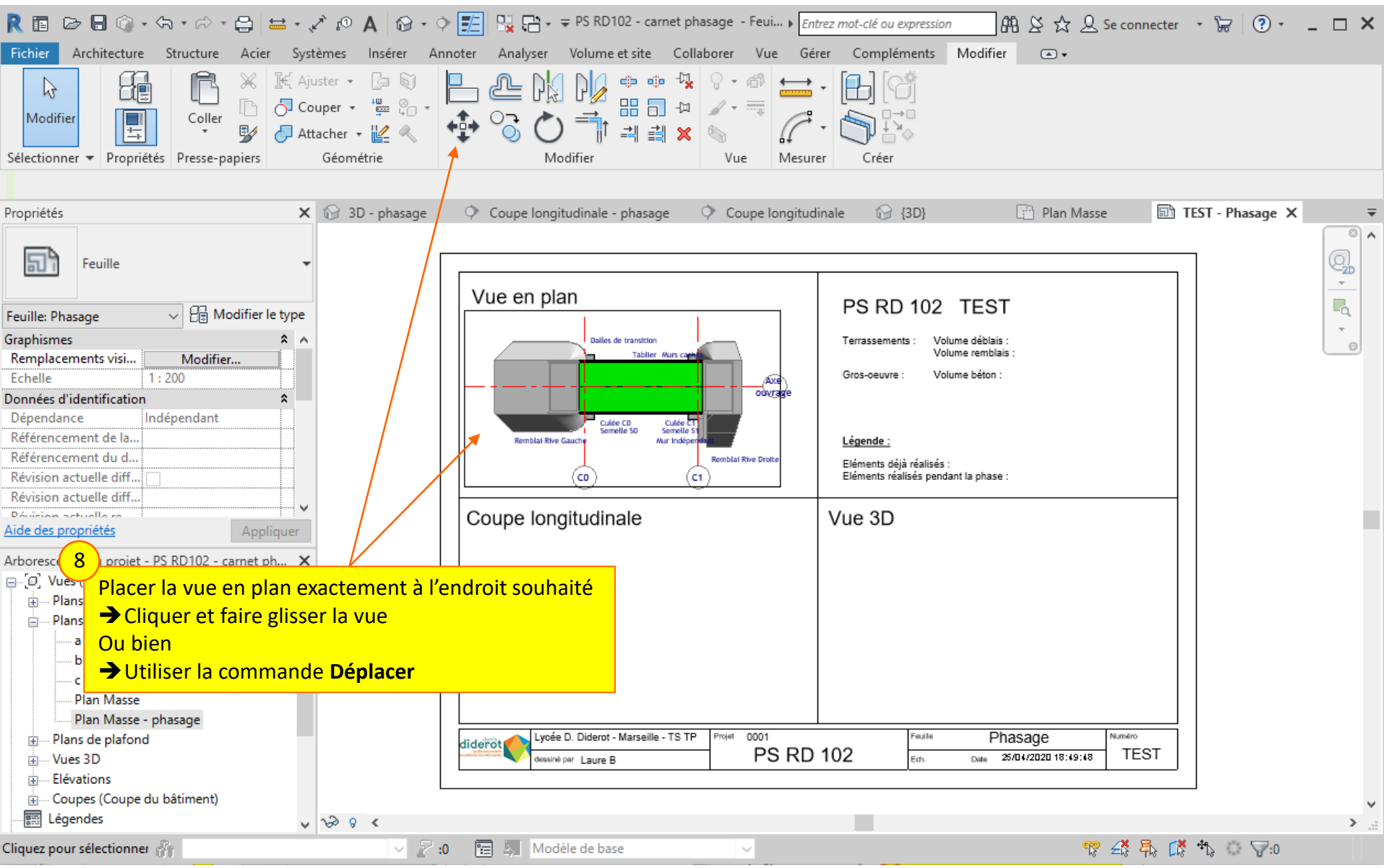

#### Lycée D. Diderot Page 30 Tuto Revit – Mise en page d'un carnet de phasage

## **4.2. Adapter la vue à la feuille**

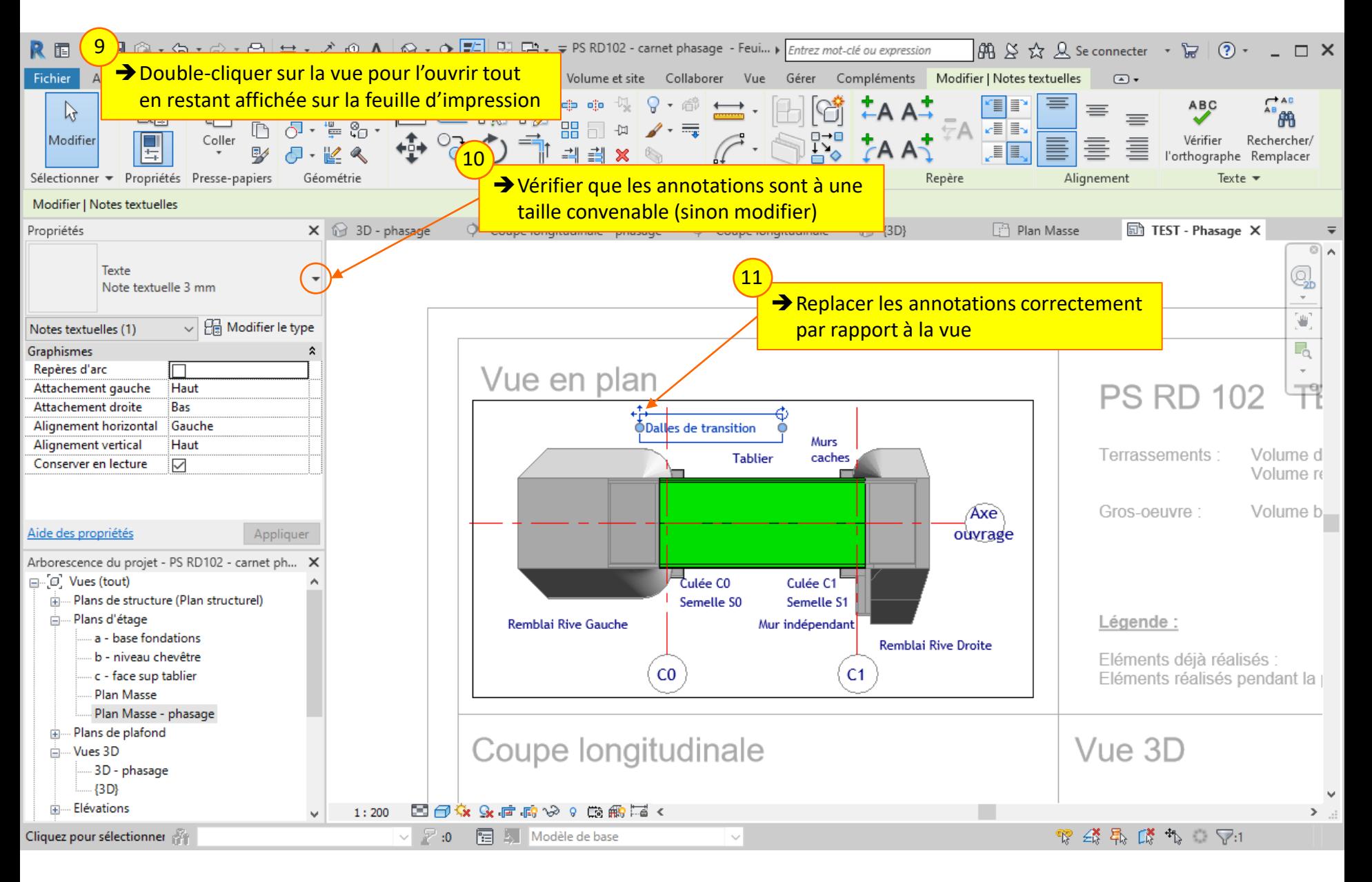

### Lycée D. Diderot Page 31 Tuto Revit – Mise en page d'un carnet de phasage

## **4.3. Aligner le cadre de la vue**

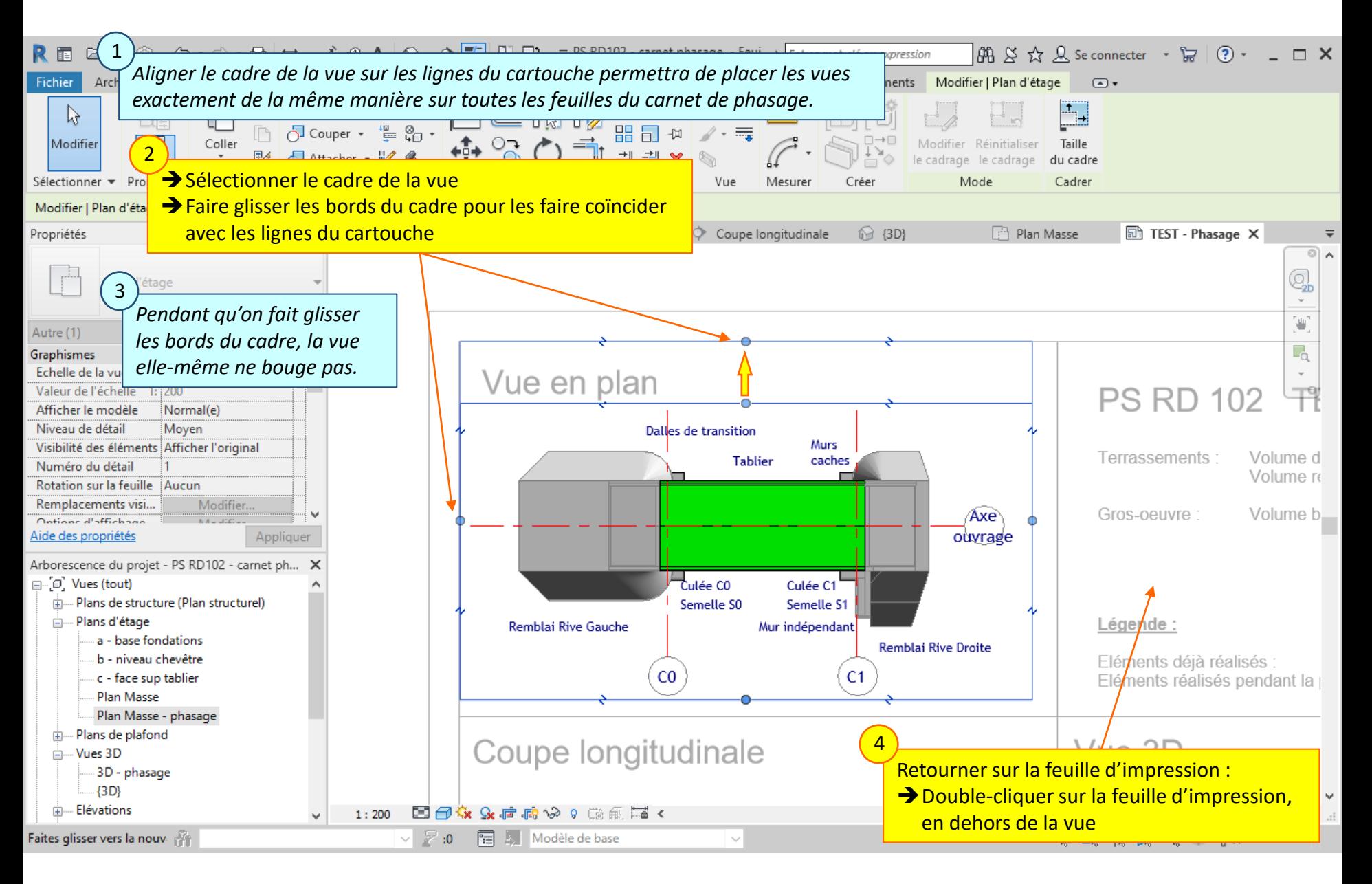

### Lycée D. Diderot Page 32 Tuto Revit – Mise en page d'un carnet de phasage

### **4.4. Placer les autres vues sur la feuille**

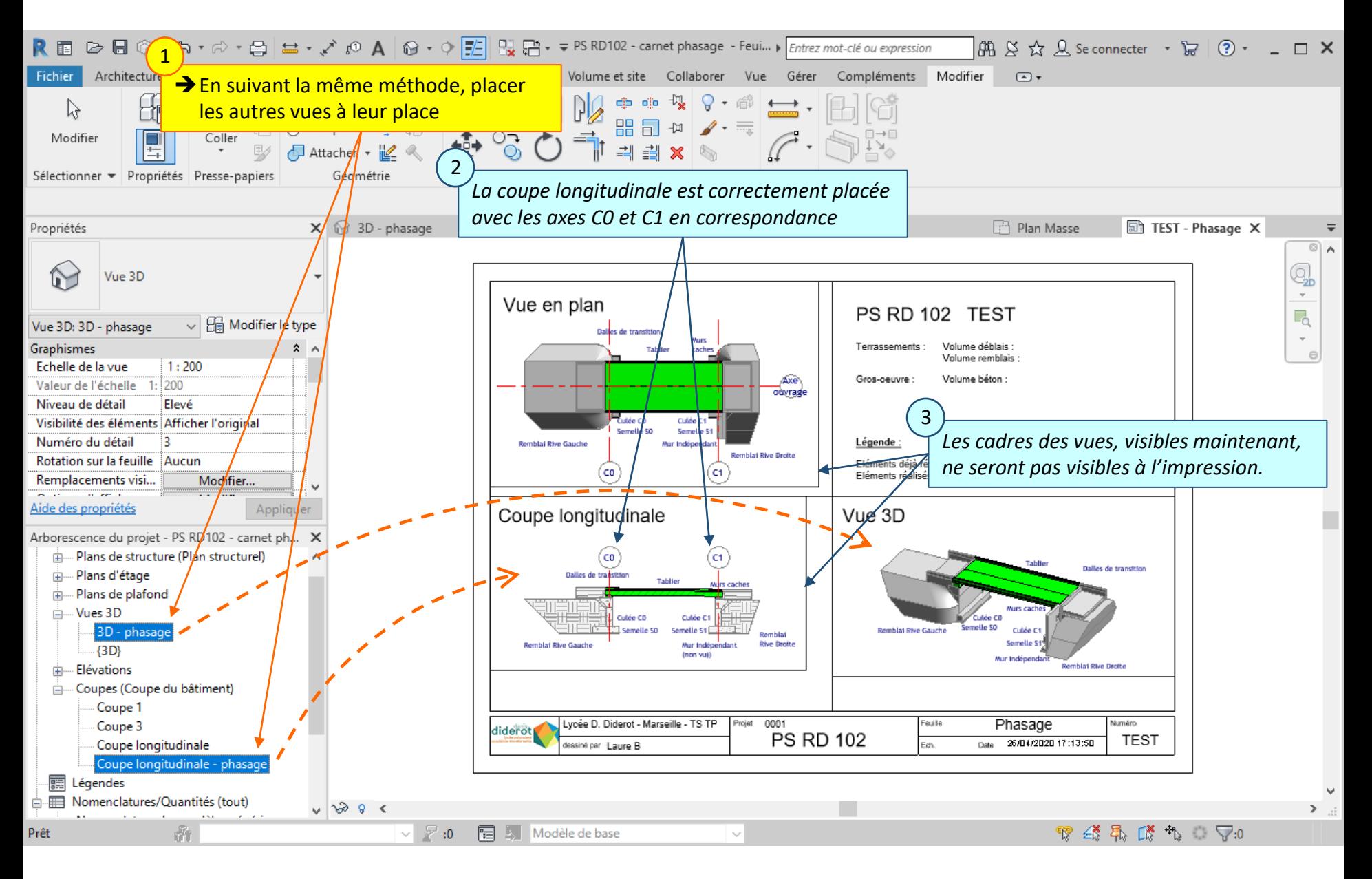

### Lycée D. Diderot Page 33 Tuto Revit – Mise en page d'un carnet de phasage

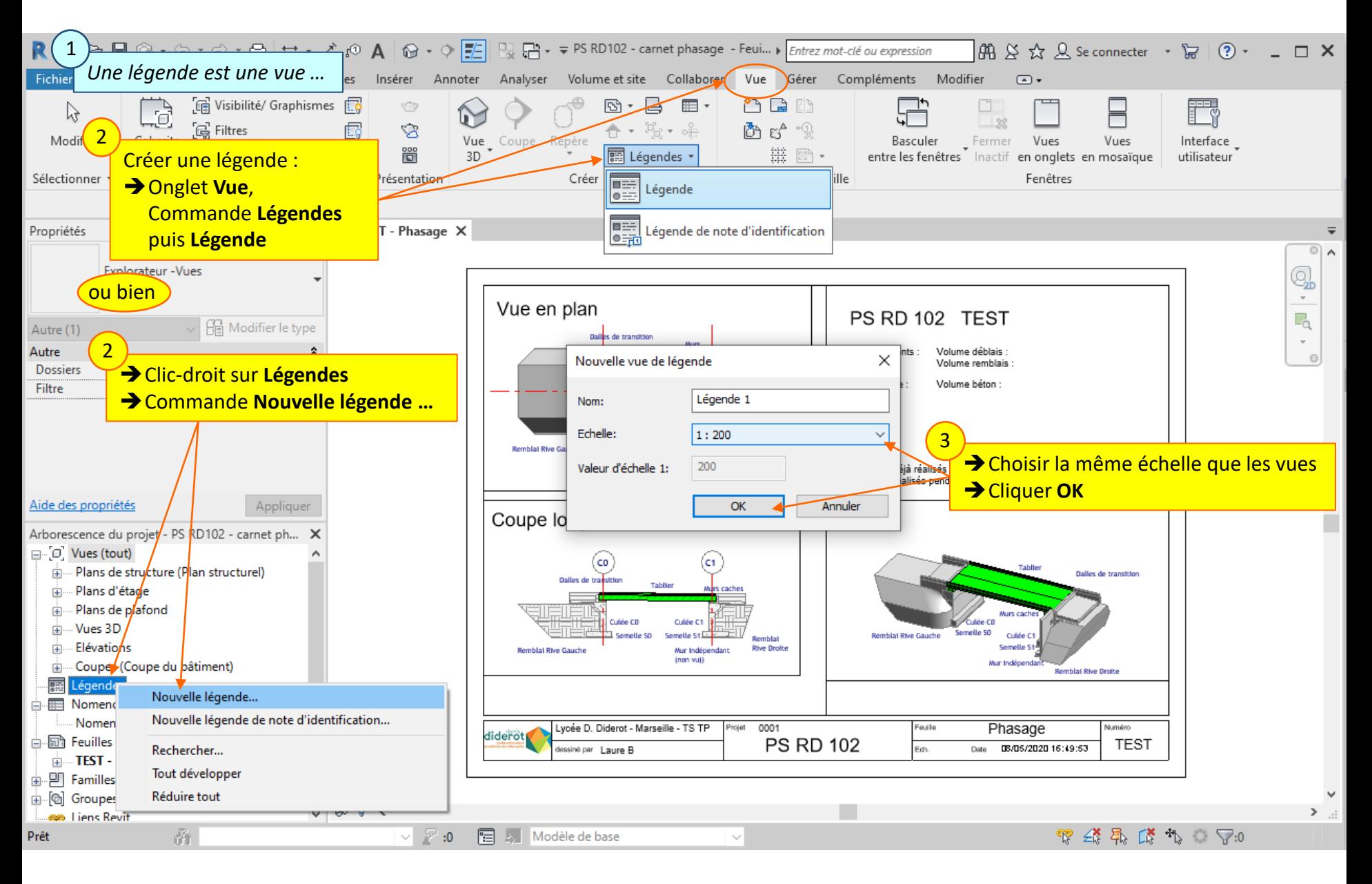

### Lycée D. Diderot Page 34 Tuto Revit – Mise en page d'un carnet de phasage

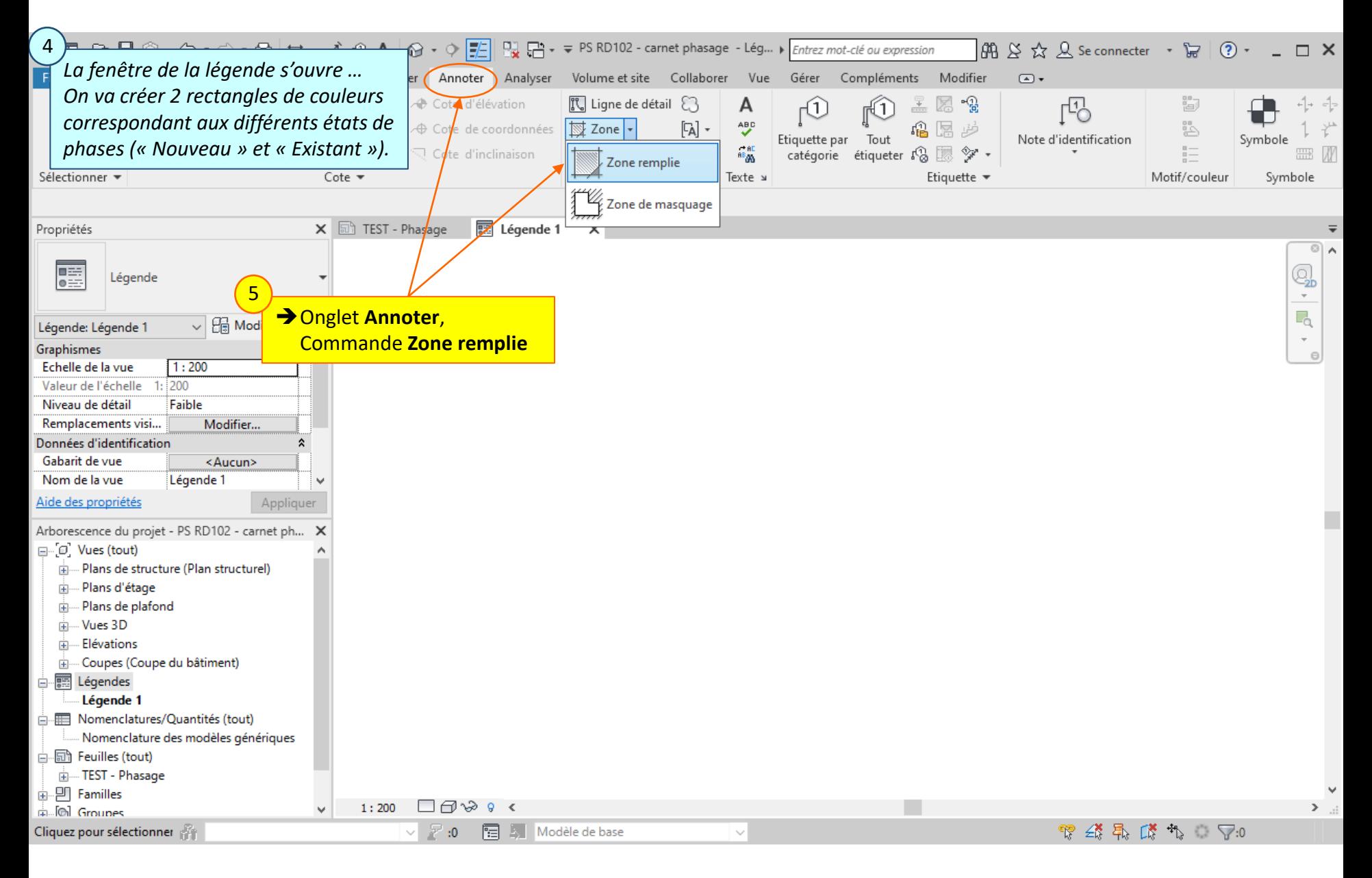

#### Lycée D. Diderot Page 35 Tuto Revit – Mise en page d'un carnet de phasage

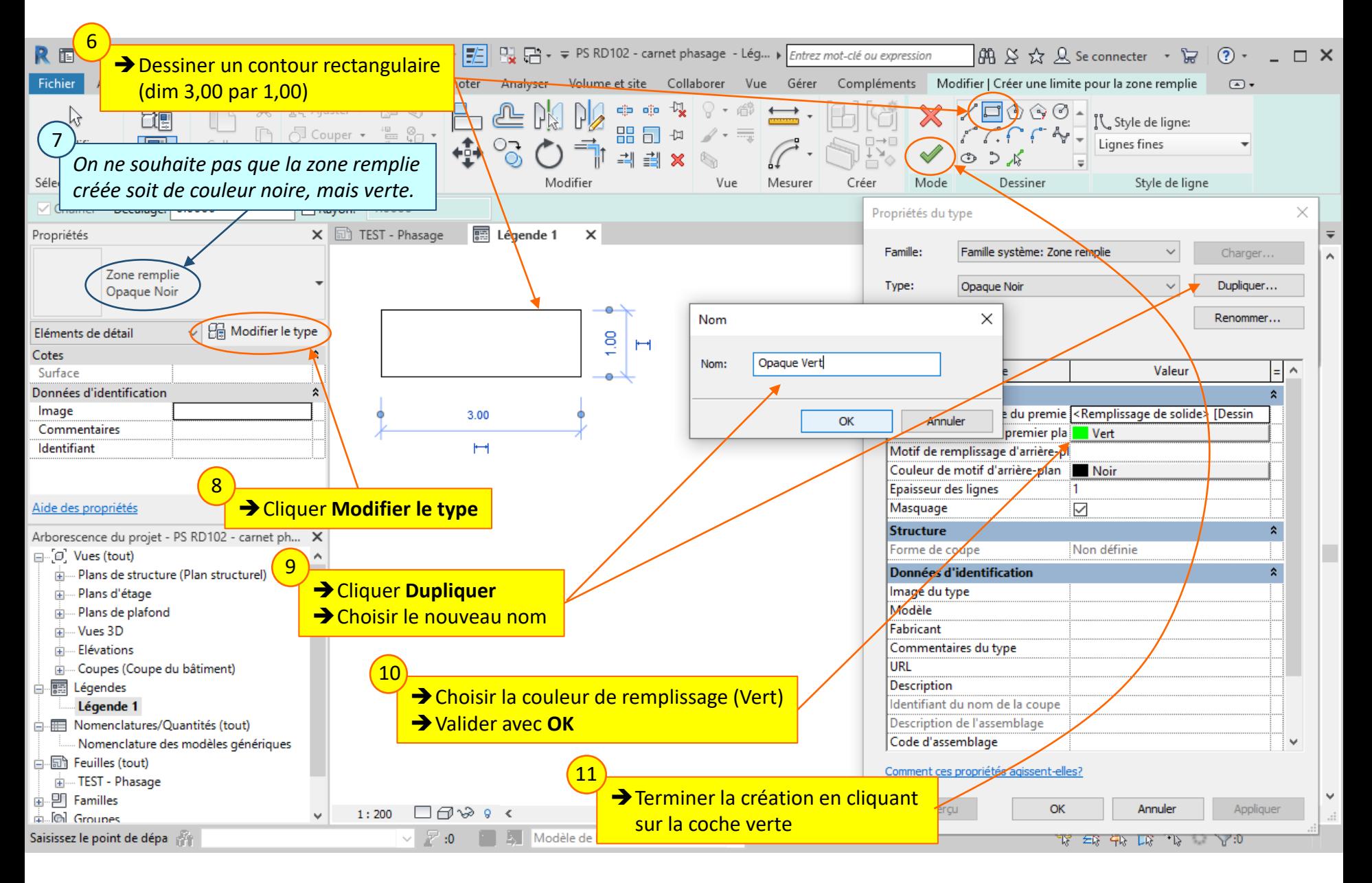

### Lycée D. Diderot Page 36 Tuto Revit – Mise en page d'un carnet de phasage

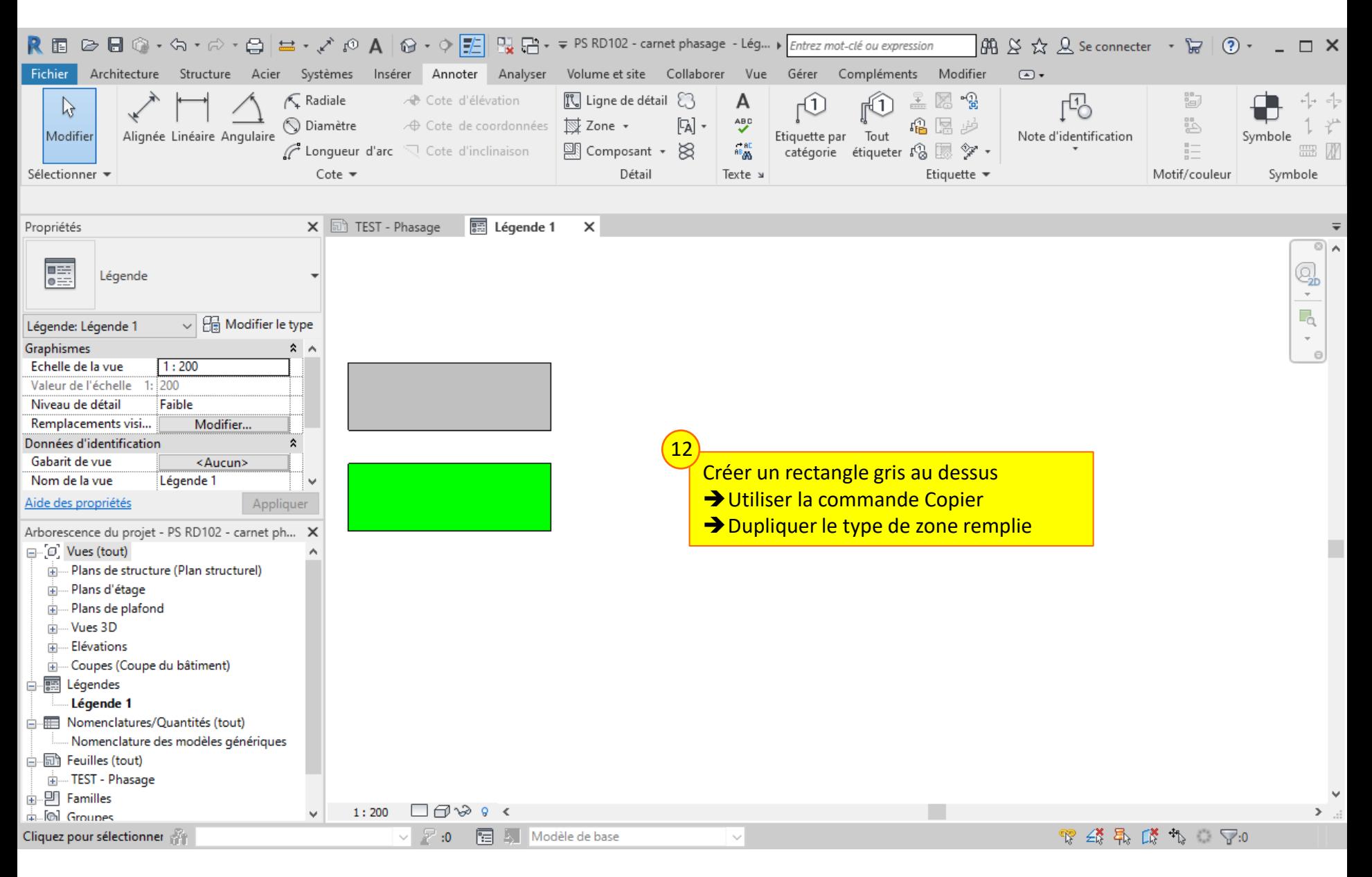

#### Lycée D. Diderot Page 37 Tuto Revit – Mise en page d'un carnet de phasage

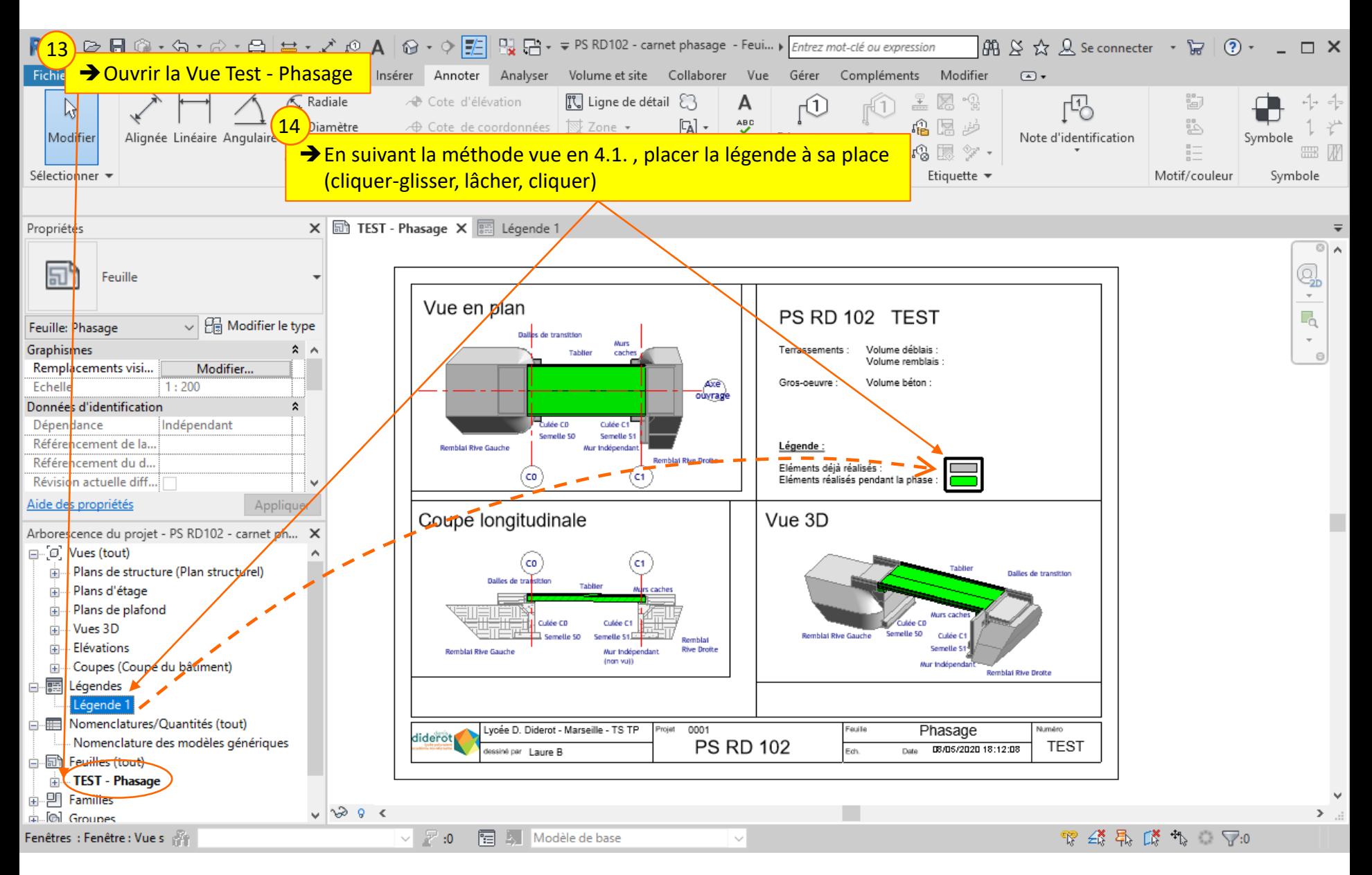

### Lycée D. Diderot Page 38 Tuto Revit – Mise en page d'un carnet de phasage

*Pour la création du carnet de phasage, il faut une vue en plan, une vue en coupe et une vue en 3D pour chacune des phases.*

*Il est important de dupliquer les différentes vues après avoir effectué la mise en page sur la feuille « test ».*

- 5.1. Créer la vue en plan dans la phase 1
- 5.2. Créer la vue en plan dans la phase 2
- 5.3. Créer les autres vues

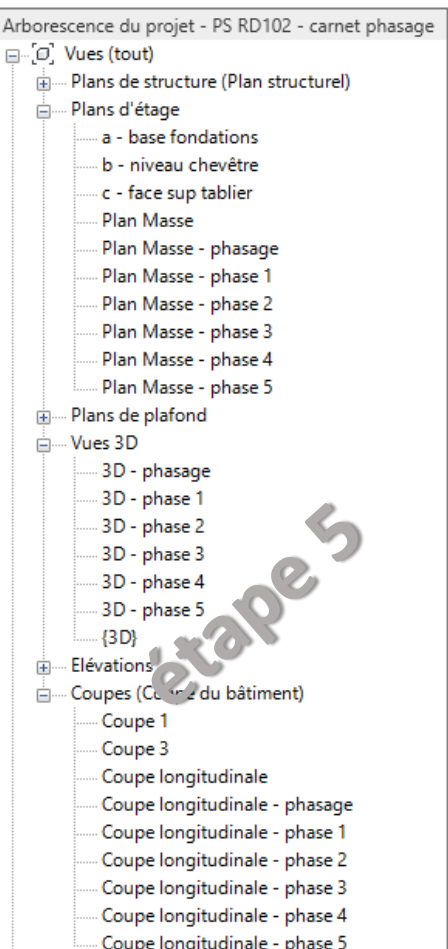

## **5.1. Créer la vue en plan dans la phase 1**

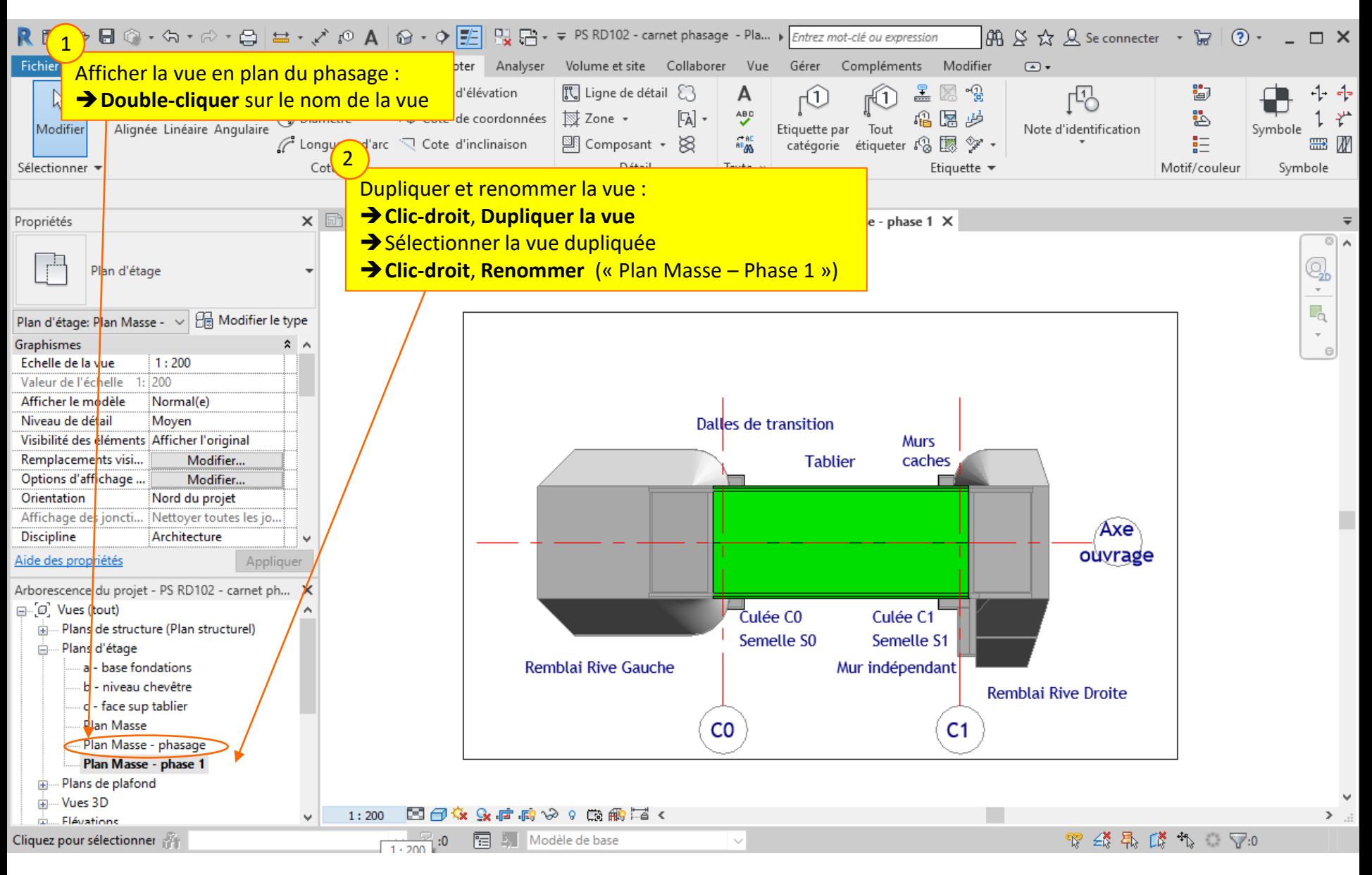

#### Lycée D. Diderot Page 40 Tuto Revit – Mise en page d'un carnet de phasage

## **5.1. Créer la vue en plan dans la phase 1**

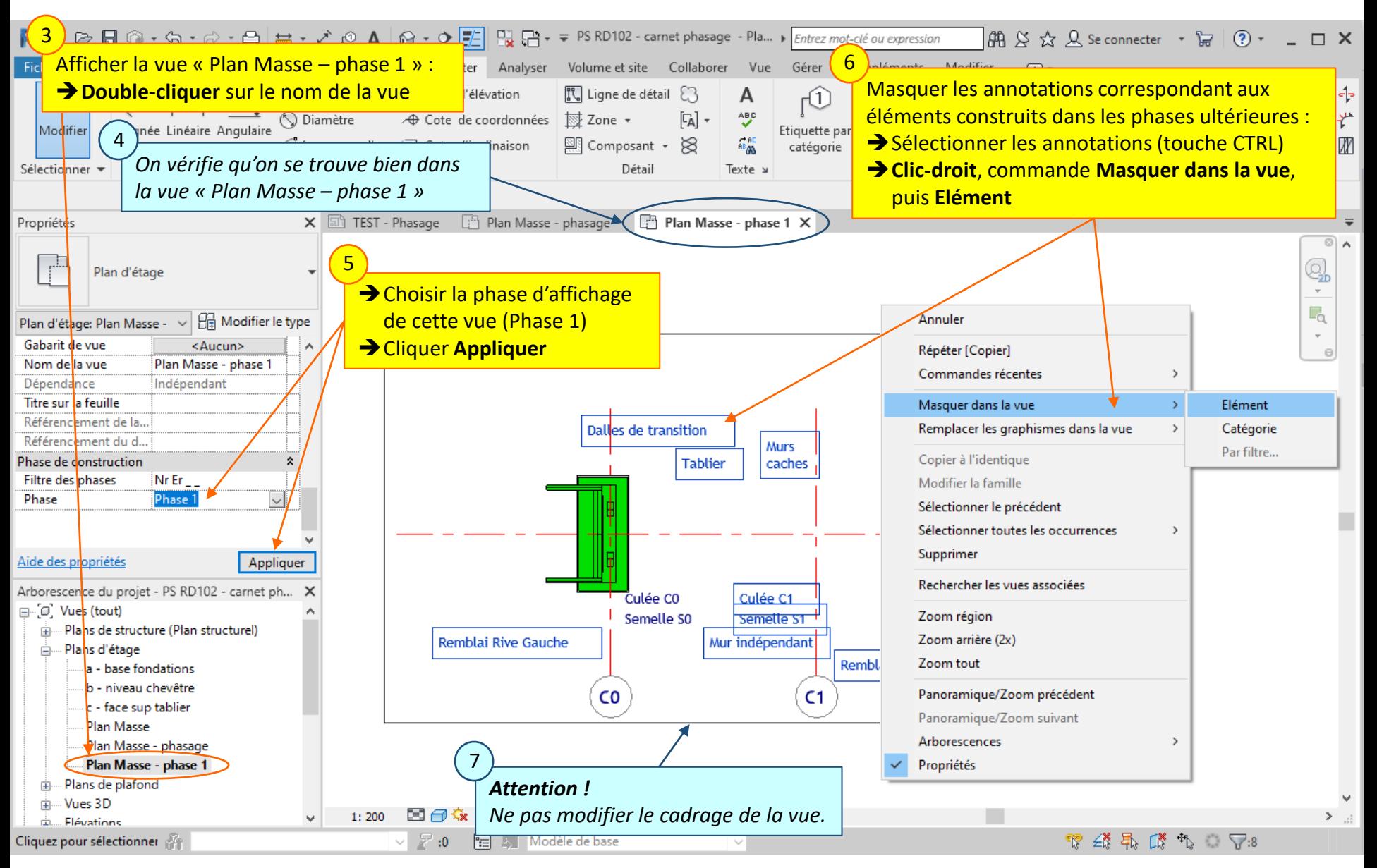

### Lycée D. Diderot Page 41 Tuto Revit – Mise en page d'un carnet de phasage

## **5.2. Créer la vue en plan dans la phase 2**

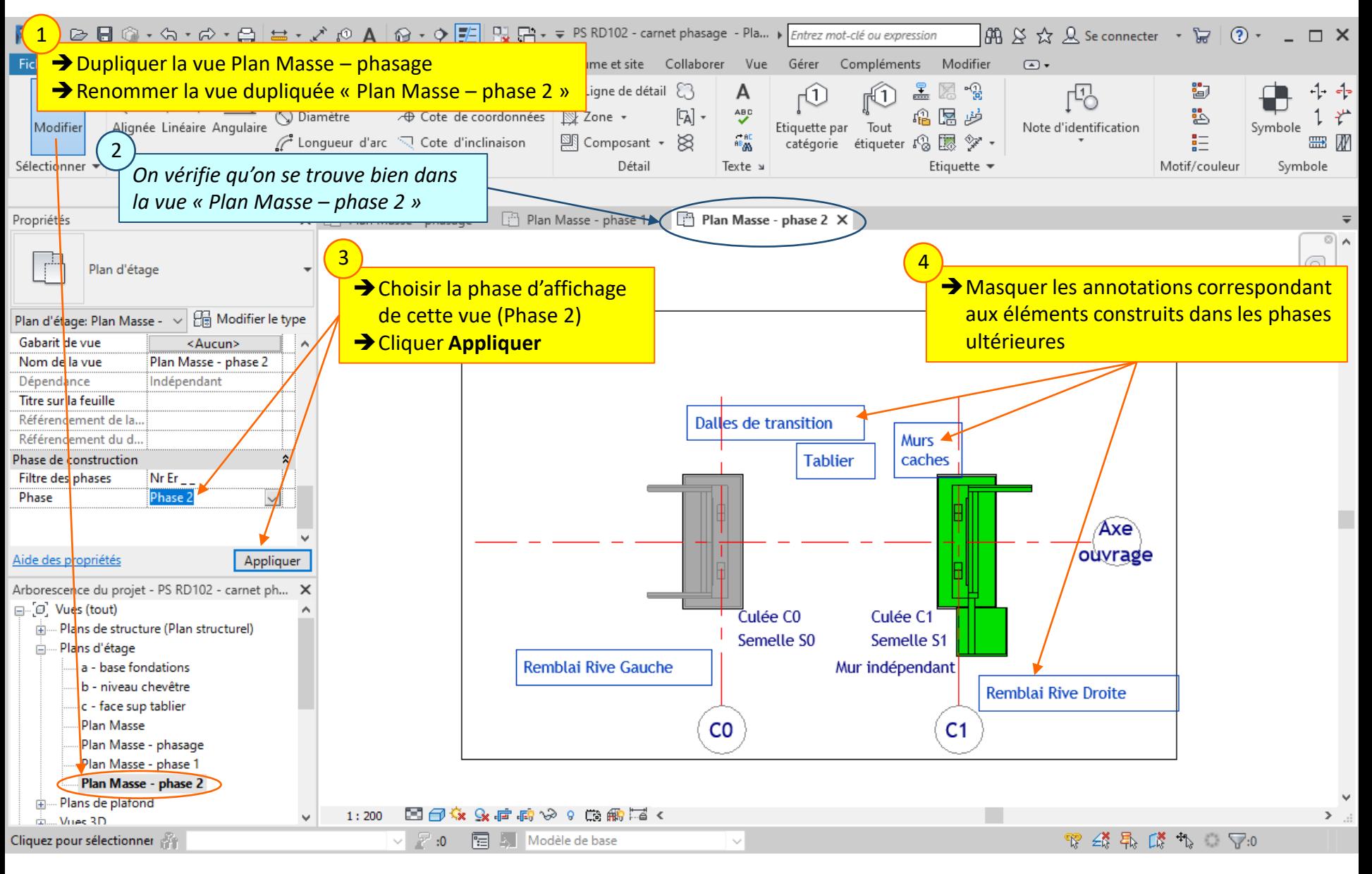

### Lycée D. Diderot Page 42 Tuto Revit – Mise en page d'un carnet de phasage

## **5.2. Créer la vue en plan dans la phase 2**

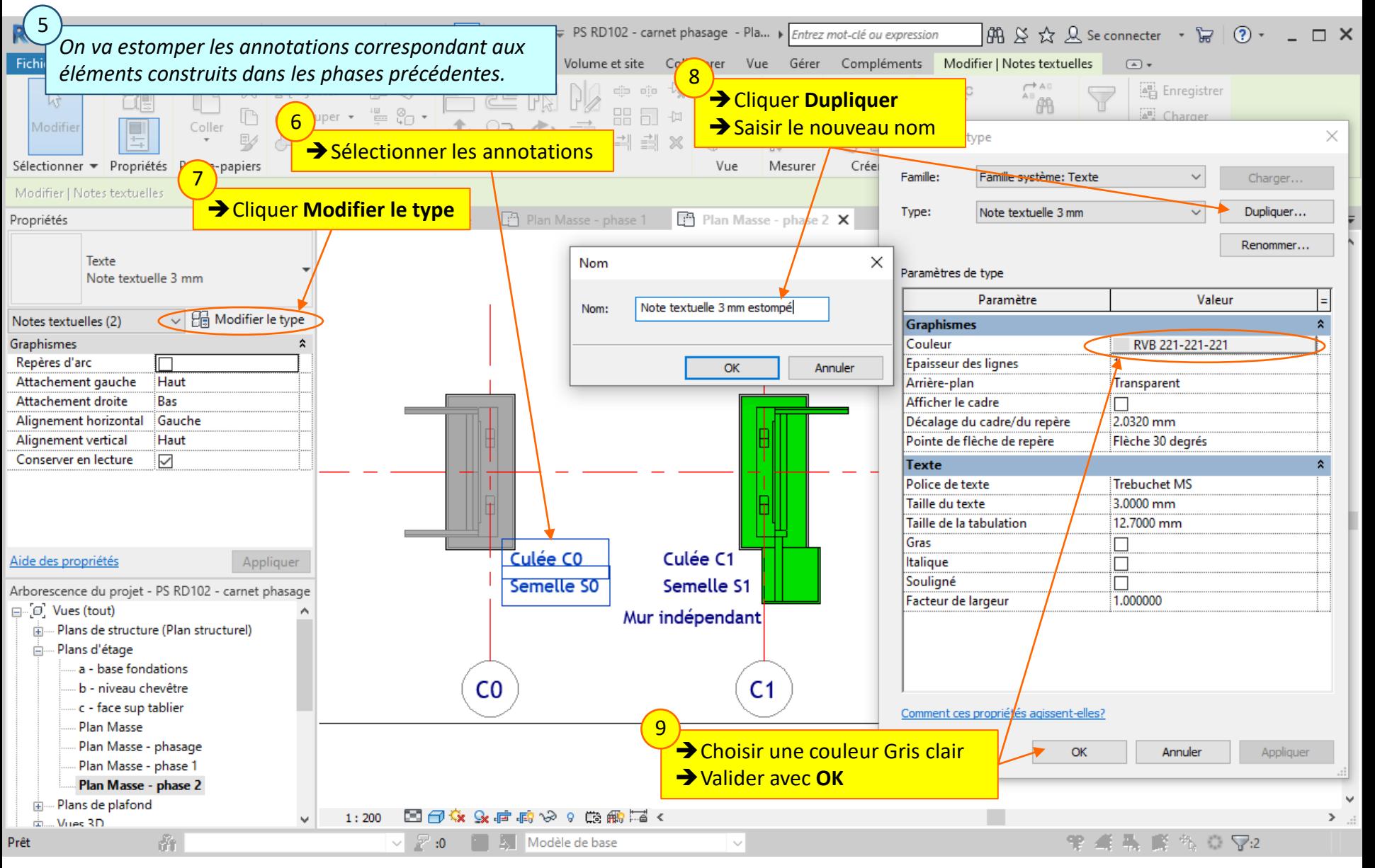

### Lycée D. Diderot Page 43 Tuto Revit – Mise en page d'un carnet de phasage

## **5. Création des vues des différentes phases 5.3. Créer les autres vues**

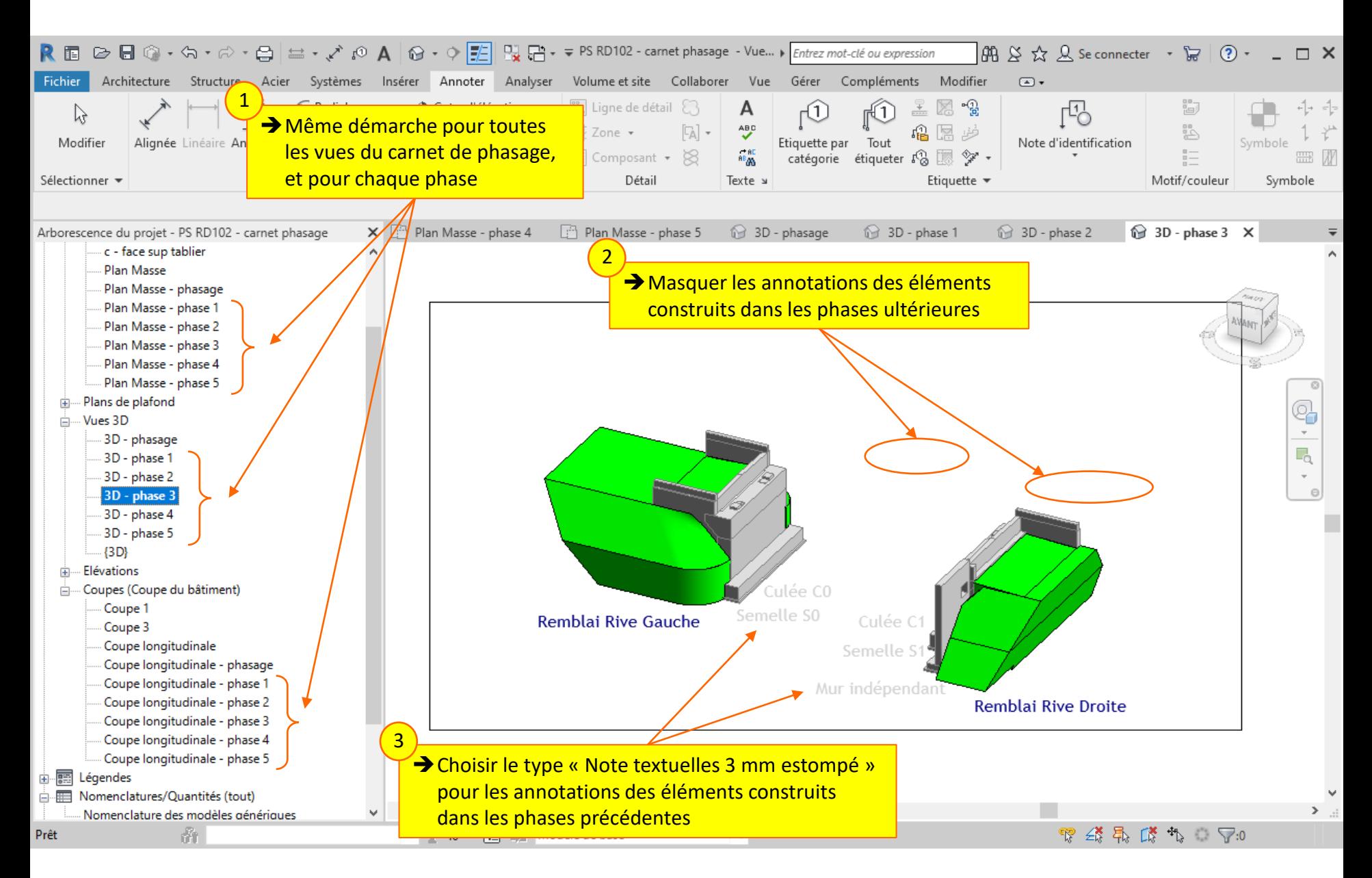

### Lycée D. Diderot Page 44 Tuto Revit – Mise en page d'un carnet de phasage

*La feuille d'impression « test » a été mise en page, et toutes les vues à insérer dans le carnet de phasage ont été créées pour chaque phase.*

*On va maintenant créer les feuilles d'impression du carnet de phasage.* 

- 6.1. Créer la feuille de la phase 1
- 6.2. Placer les vues
- 6.3. Compléter le texte
- 6.4. Créer les autres feuilles

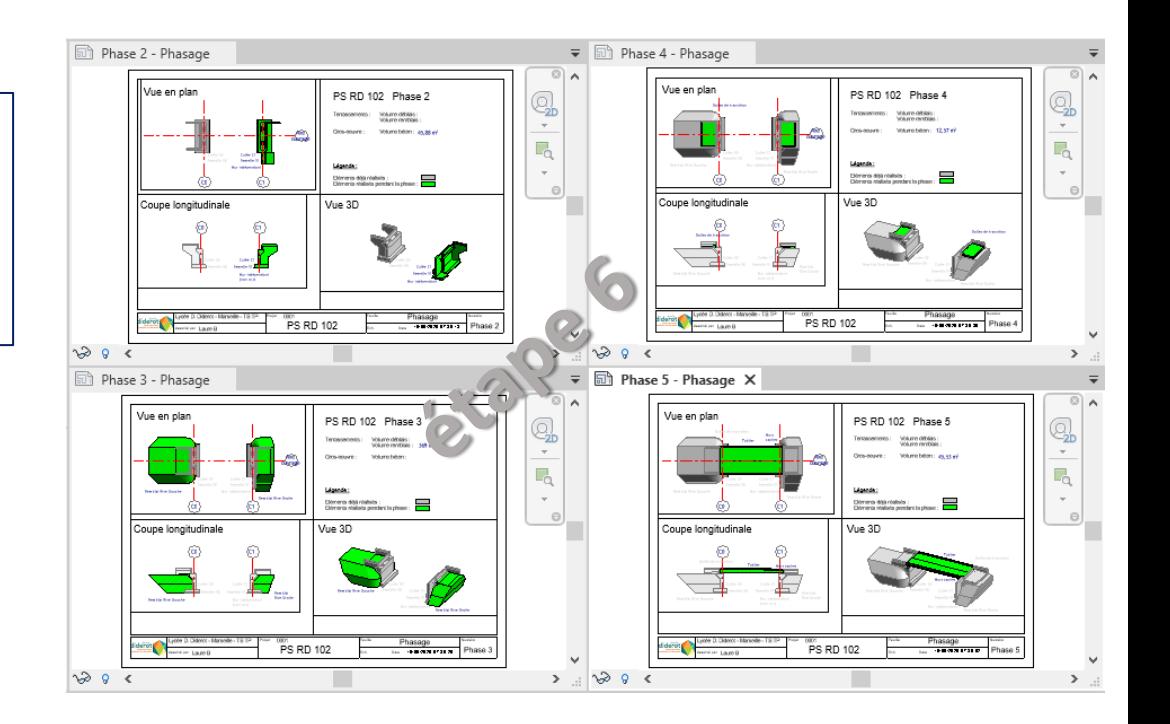

## **6.1. Créer la feuille de la phase 1**

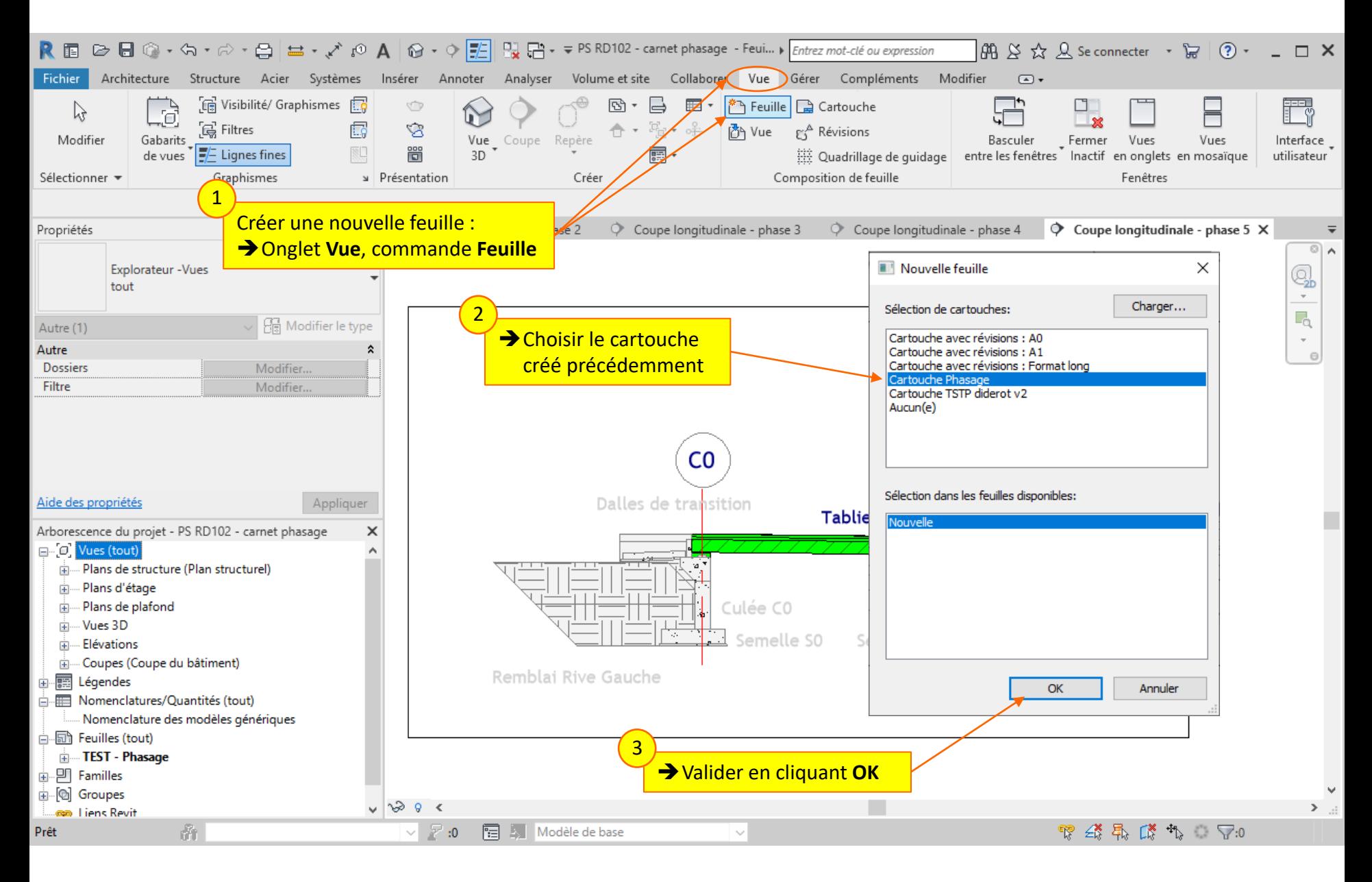

### Lycée D. Diderot Page 46 Tuto Revit – Mise en page d'un carnet de phasage

## **6.1. Créer la feuille de la phase 1**

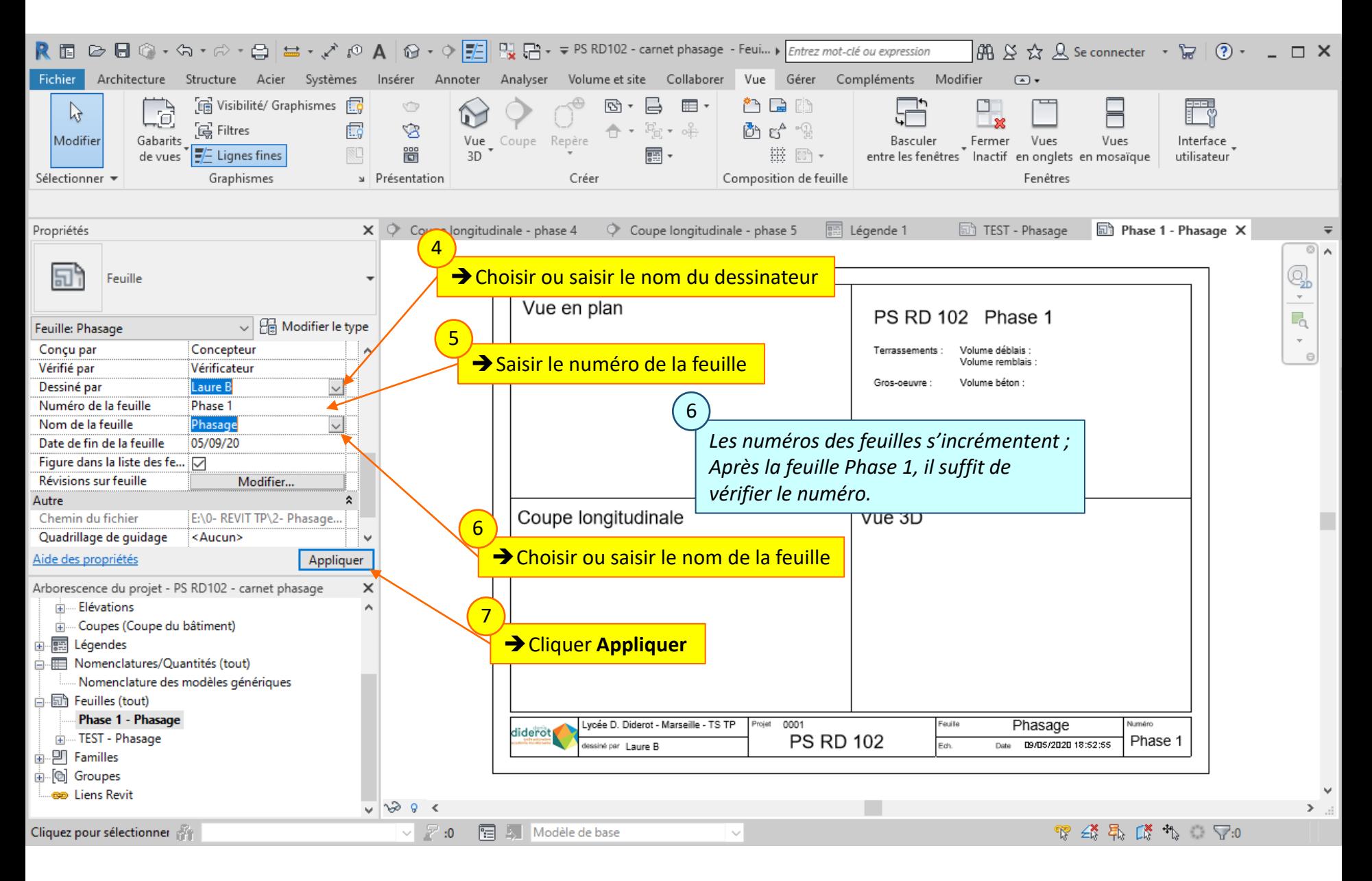

#### Lycée D. Diderot Page 47 Tuto Revit – Mise en page d'un carnet de phasage

## **6.2. Placer les vues**

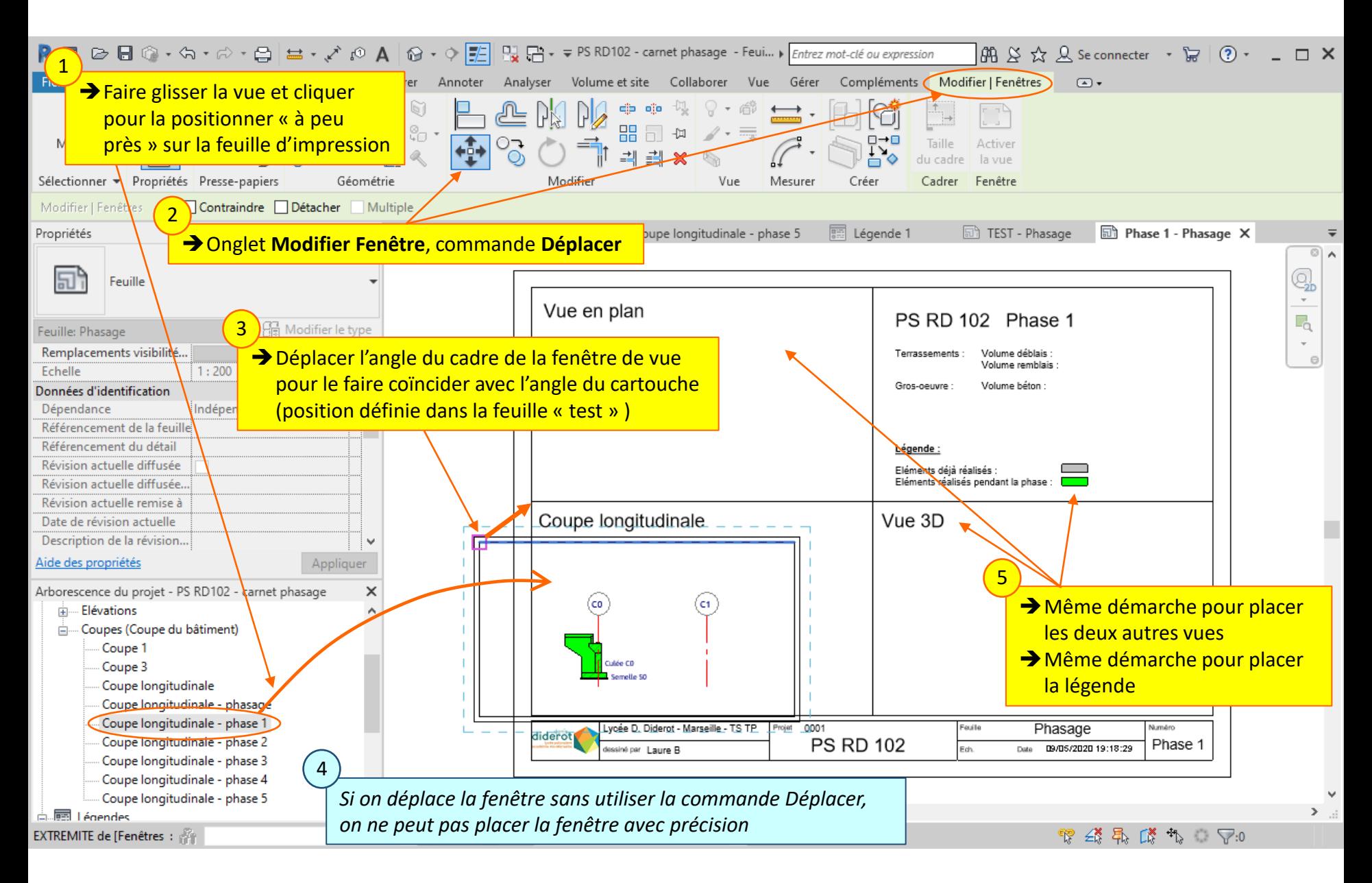

### Lycée D. Diderot Page 48 Tuto Revit – Mise en page d'un carnet de phasage

## **6.3. Compléter le texte**

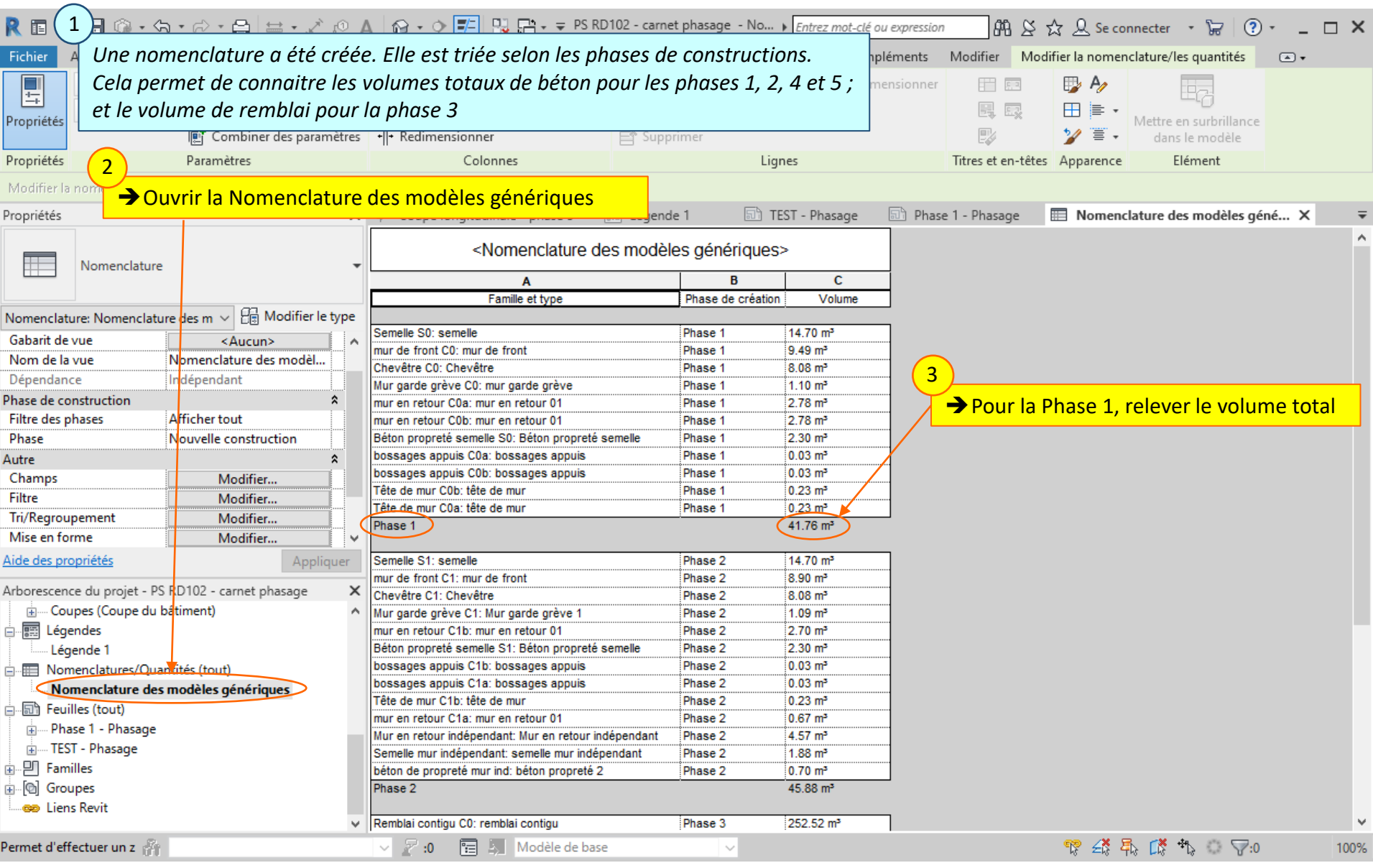

#### Lycée D. Diderot Page 49 Tuto Revit – Mise en page d'un carnet de phasage

## **6.3. Compléter le texte**

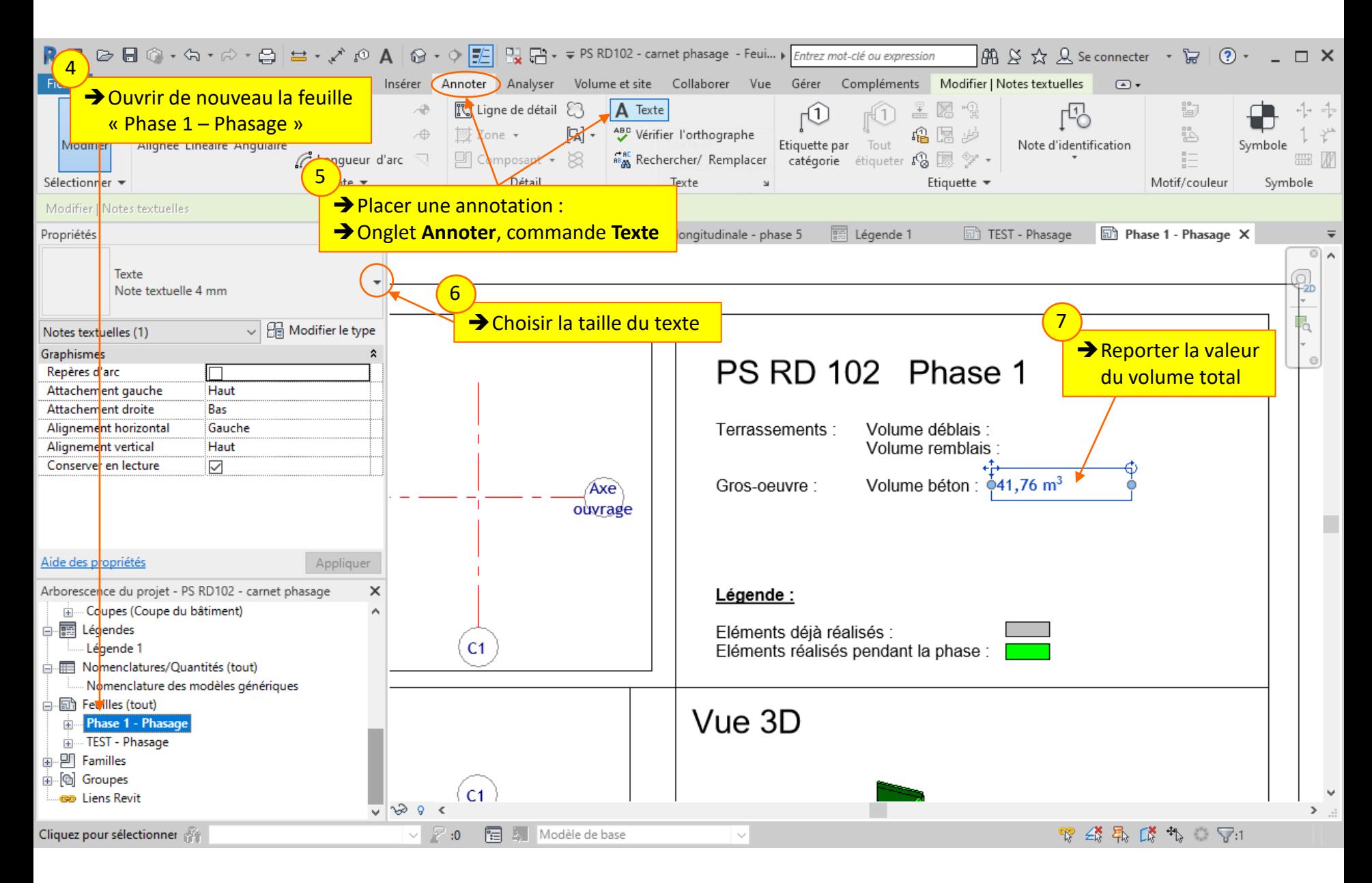

### Lycée D. Diderot Page 50 Tuto Revit – Mise en page d'un carnet de phasage

## **6.4. Créer les autres feuilles**

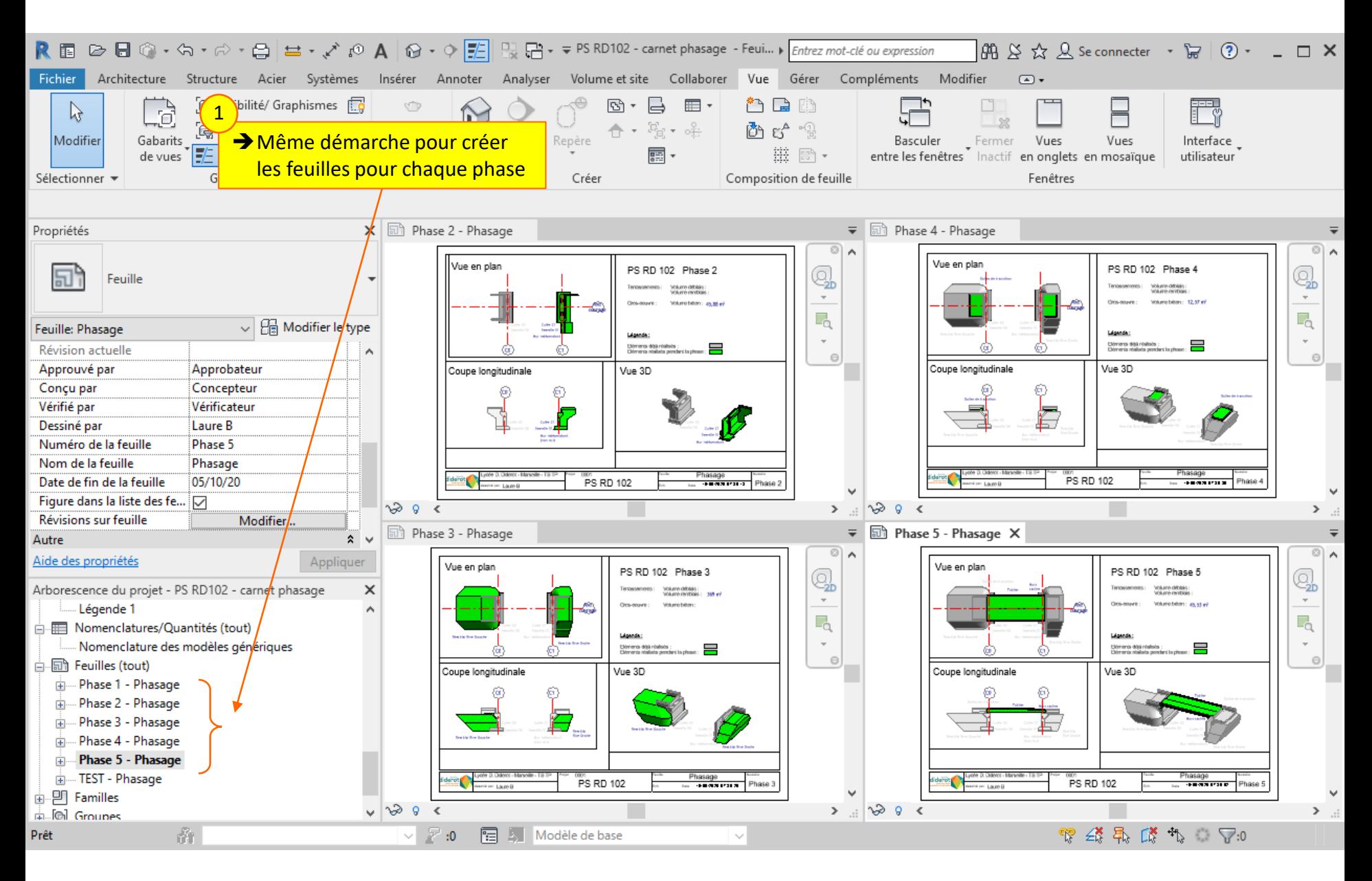

#### Lycée D. Diderot Page 51 Tuto Revit – Mise en page d'un carnet de phasage

*On peut maintenant imprimer en format pdf le carnet de phasage.* 

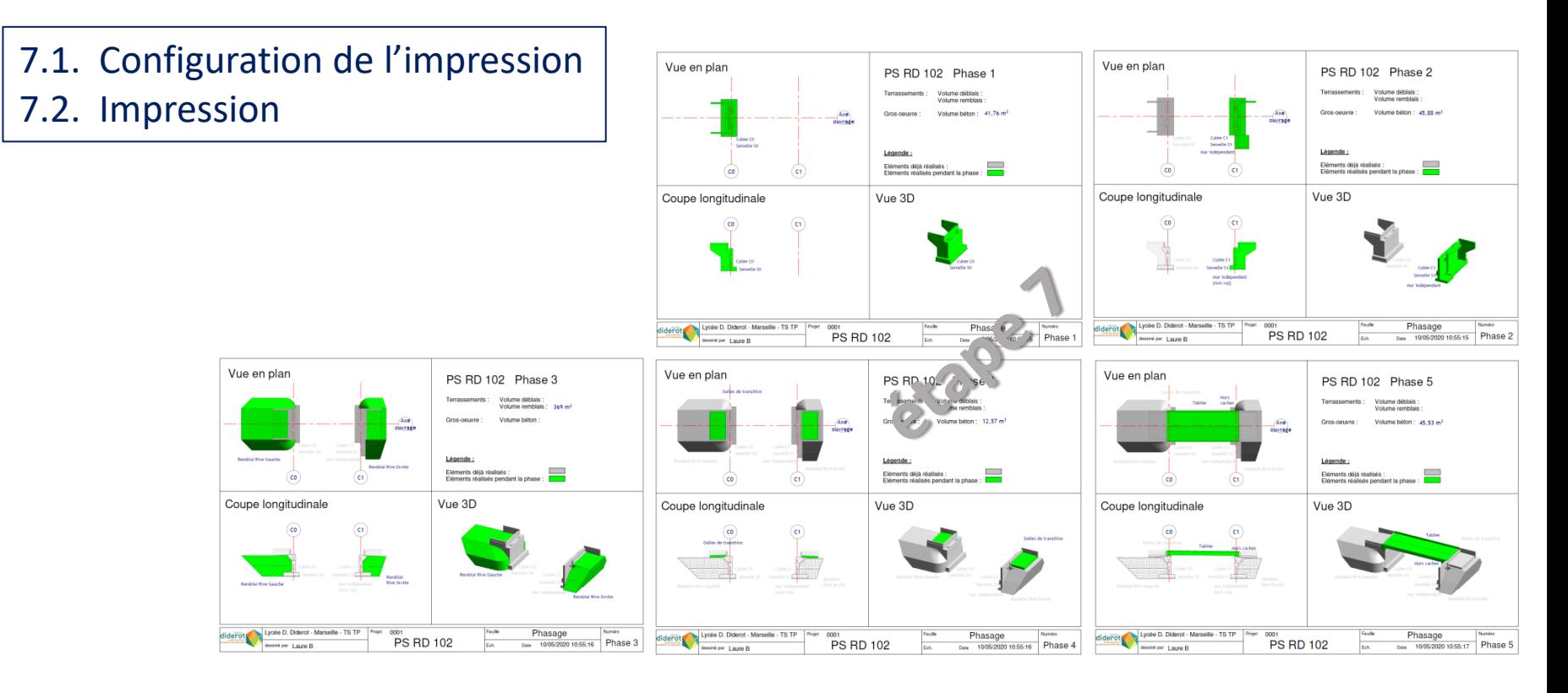

### Lycée D. Diderot Page 52 Tuto Revit – Mise en page d'un carnet de phasage

## **7.1. Configuration de l'impression**

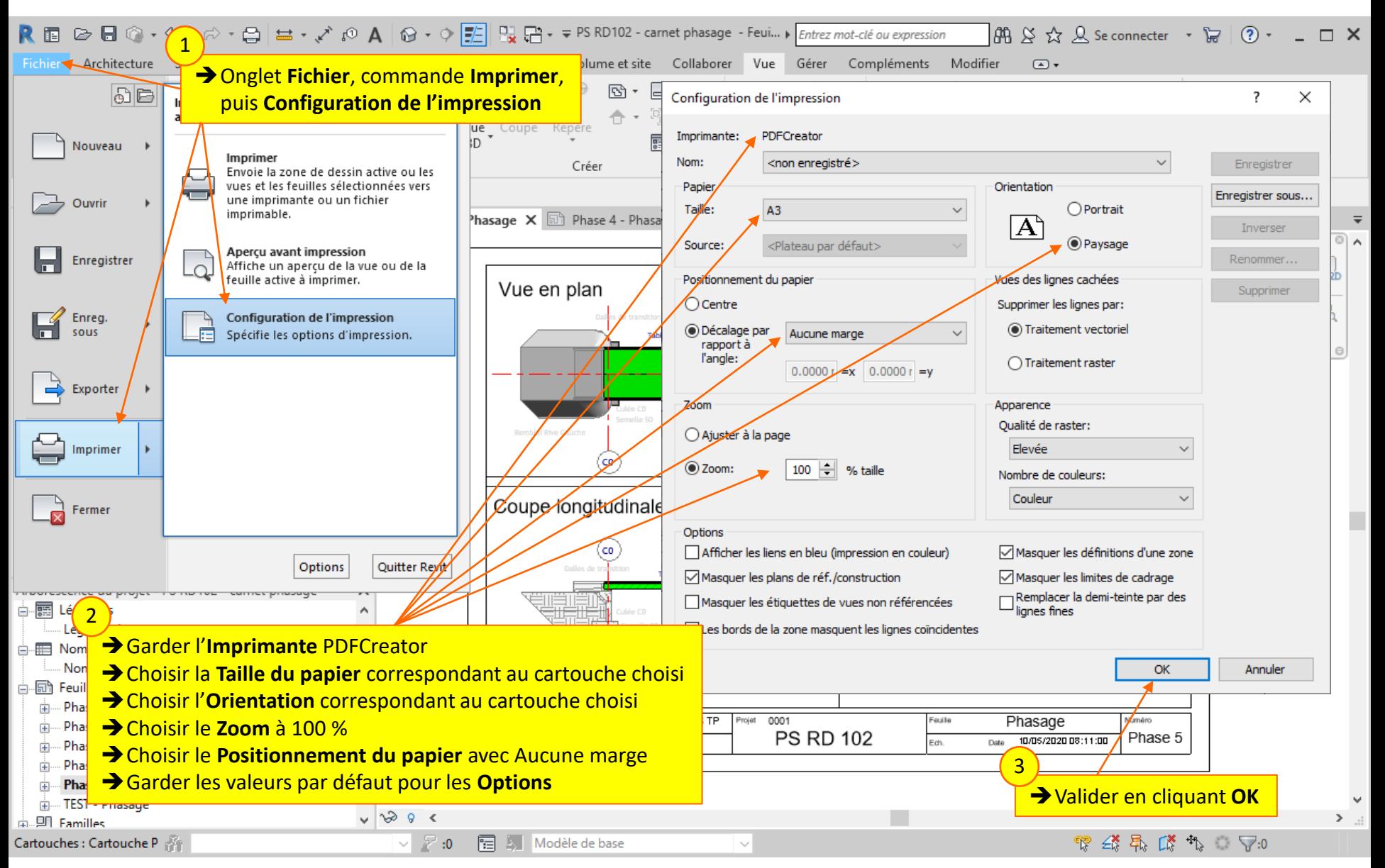

### Lycée D. Diderot Page 53 Tuto Revit – Mise en page d'un carnet de phasage

## **7.2. Impression**

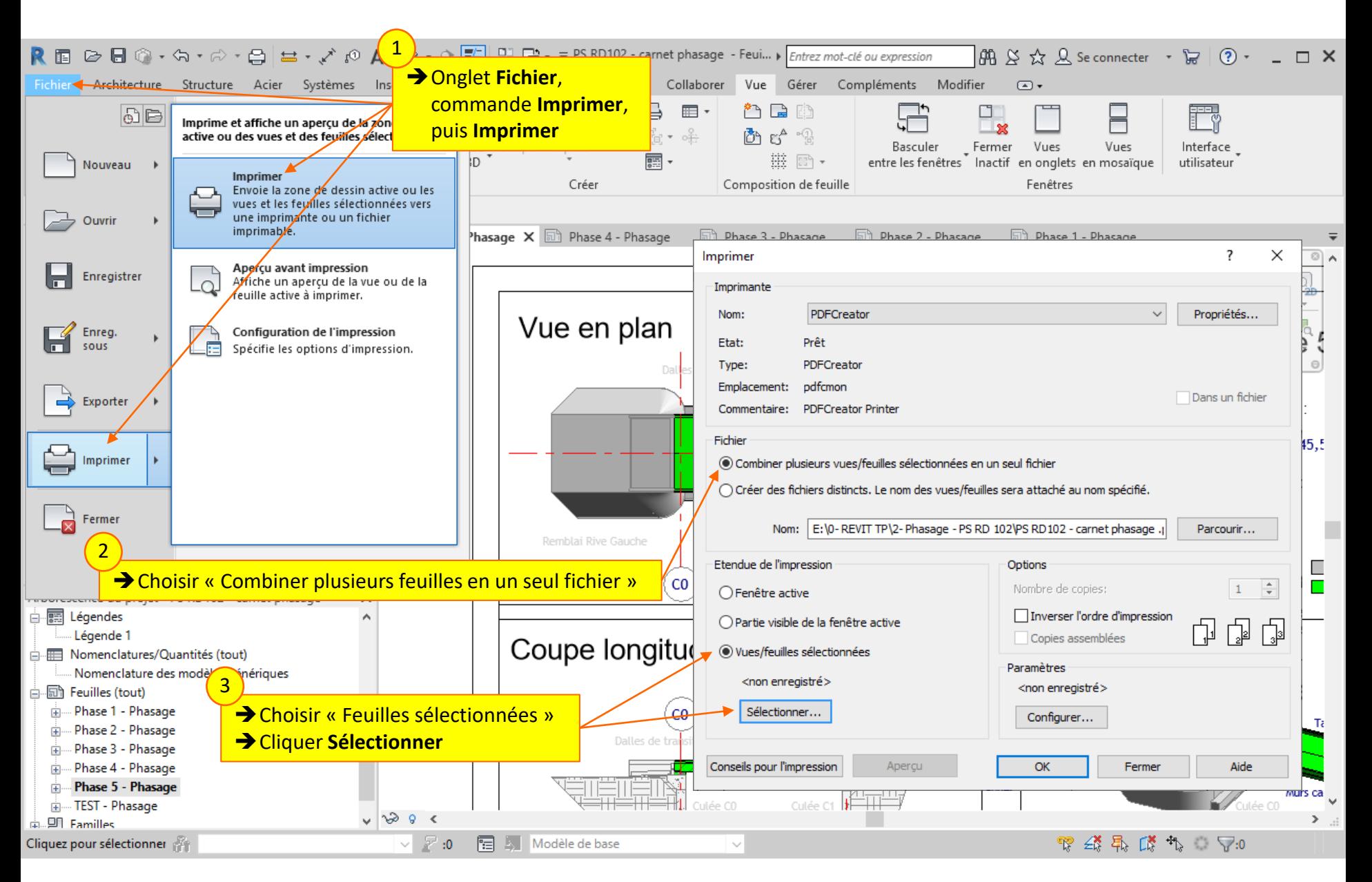

### Lycée D. Diderot Page 54 Tuto Revit – Mise en page d'un carnet de phasage

## **7.2. Impression**

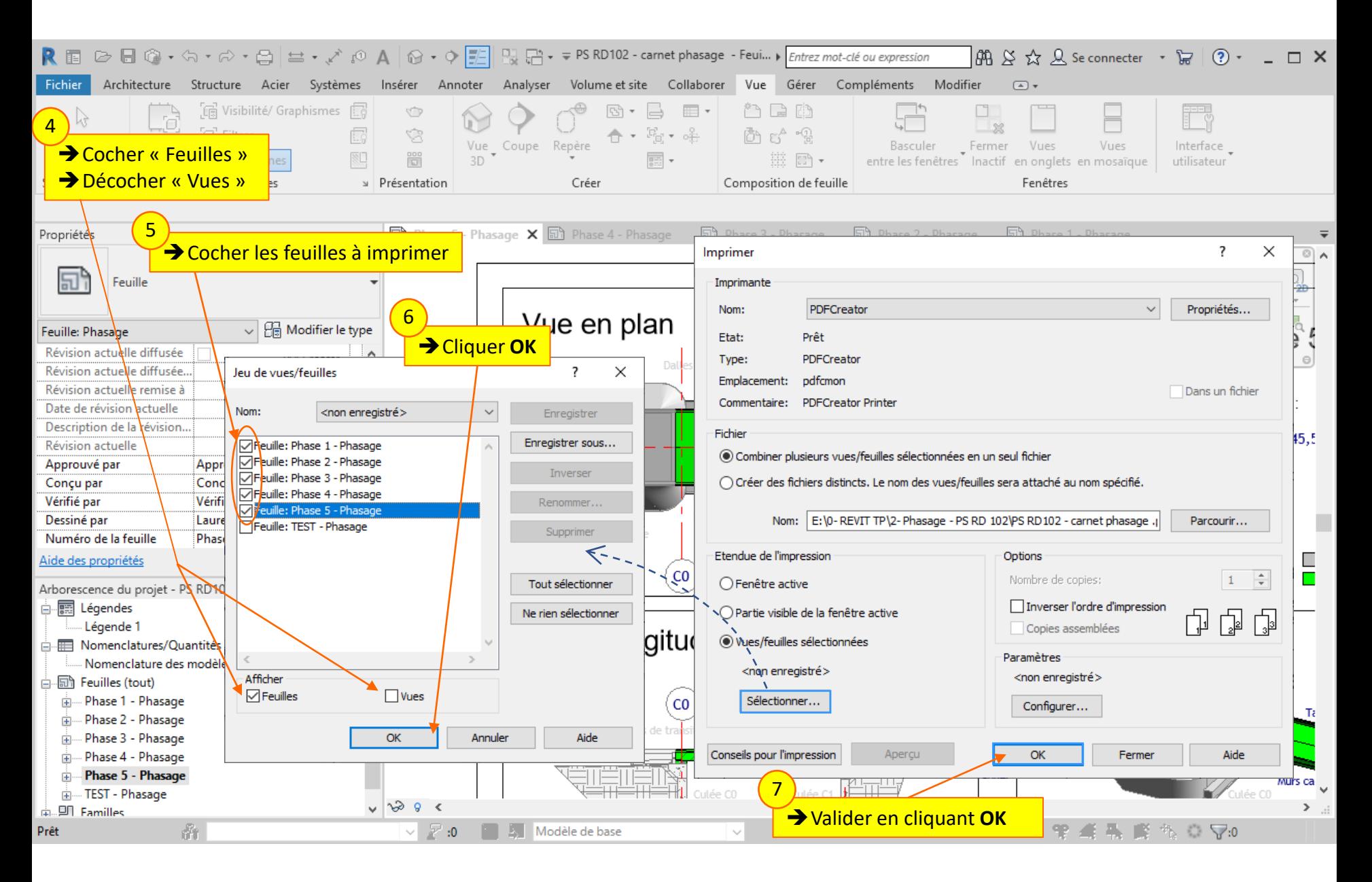

#### Lycée D. Diderot Page 55 Tuto Revit – Mise en page d'un carnet de phasage

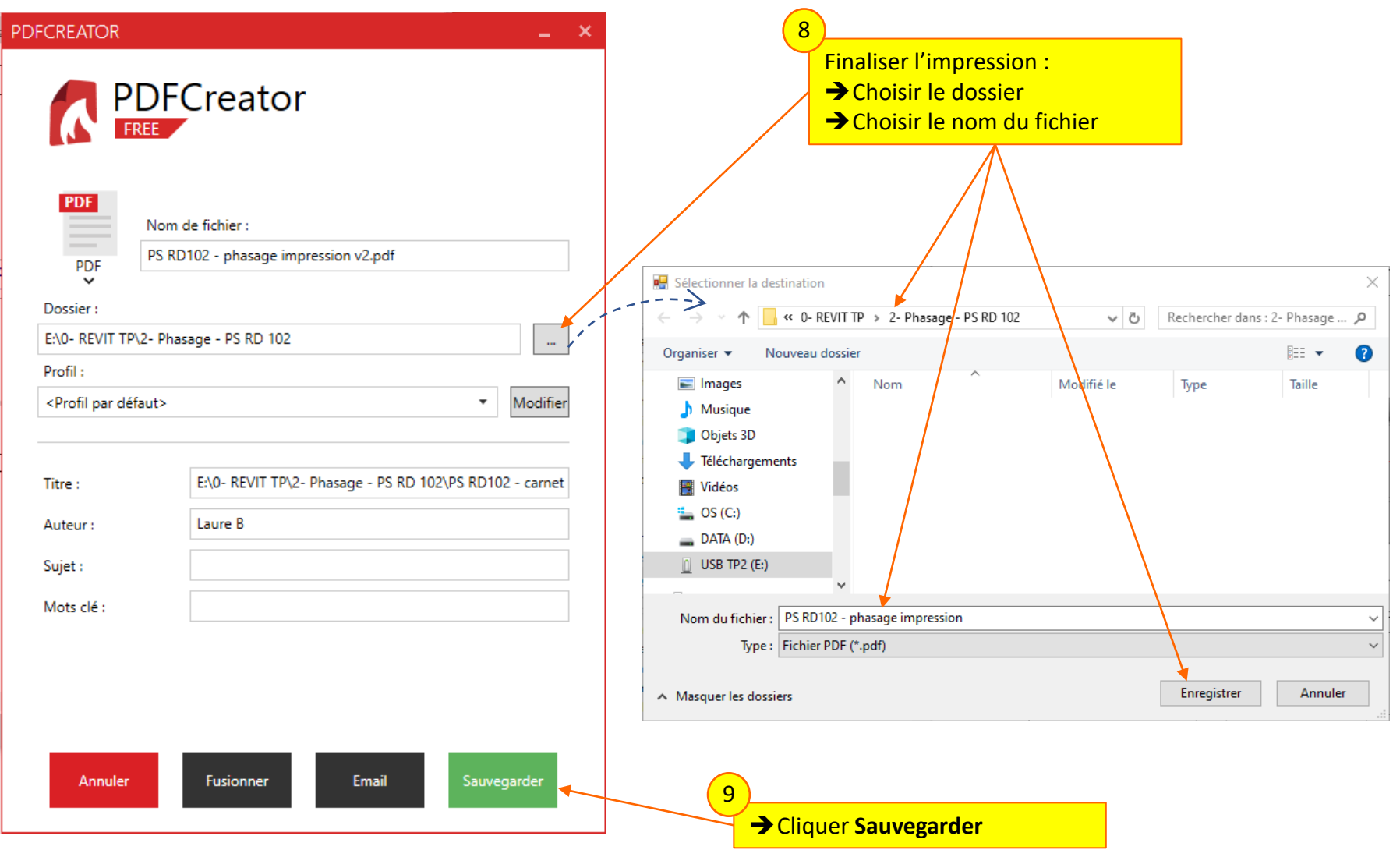

### Lycée D. Diderot Page 56 Tuto Revit – Mise en page d'un carnet de phasage